МЕЖГОСУДАРСТВЕННОЕ ОБРАЗОВАТЕЛЬНОЕ УЧРЕЖДЕНИЕ ВЫСШЕГО ОБРАЗОВАНИЯ «БЕЛОРУССКО-РОССИЙСКИЙ УНИВЕРСИТЕТ»

Кафедра «Транспортные и технологические машины»

# **АВТОМОБИЛЬНАЯ ЭЛЕКТРОНИКА**

*Методические рекомендации к практическим занятиям для студентов специальности 1-37 01 02 «Автомобилестроение (по направлениям)» очной формы обучения*

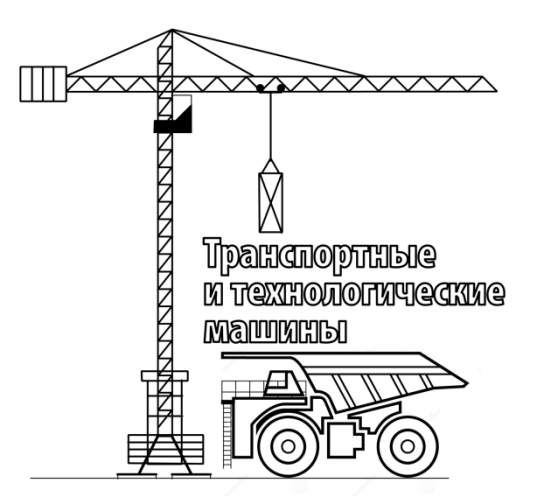

Могилев 2020

## Рекомендовано к изданию учебно-методическим отделом Белорусско-Российского университета

Одобрено кафедрой ТТМ «2» апреля 2020 г., протокол № 9

Составитель канд. техн. наук, доц. Г. Л. Антипенко

Рецензент канд. техн. наук, доц. С. В. Болотов

Методические рекомендации к практическим занятиям по курсу «Автомобильная электроника» предназначены для студентов специальности 1-3701 02 «Автомобилестроение (по направлениям)» очной формы обучения.

Учебно-методическое издание

# АВТОМОБИЛЬНАЯ ЭЛЕКТРОНИКА

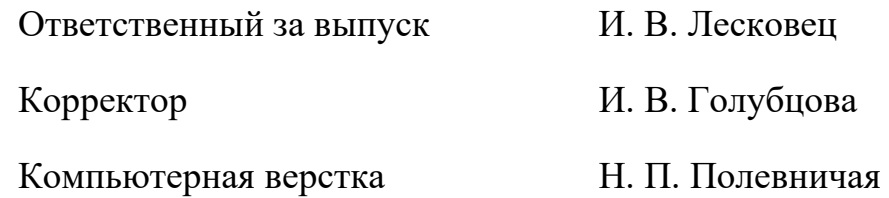

Подписано в печать . Формат  $60 \times 84/16$ . Бумага офсетная. Гарнитура Таймс. Печать трафаретная Усл. печ. л. Уч.-изд. л. . . Тираж 56 экз. Заказ №

> Издатель и полиграфическое исполнение: Межгосударственное образовательное учреждение высшего образования «Белорусско-Российский университет». Свидетельство о государственной регистрации издателя, изготовителя, распространителя печатных изданий № 1/156 от 07.03.2019. Пр-т Мира, 43, 212022, Могилев.

> > © Белорусско-Российский университет, 2020

# **Содержание**

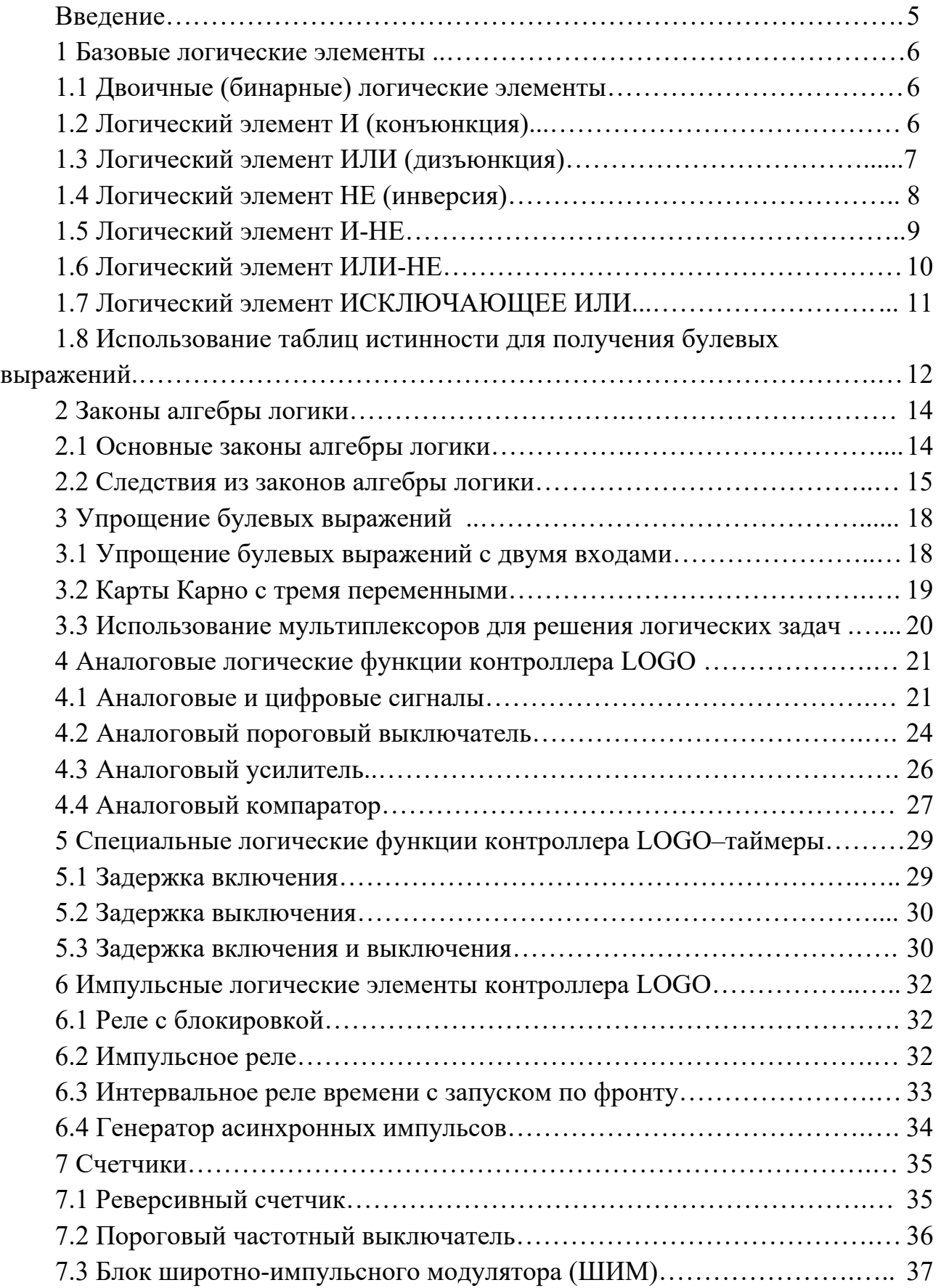

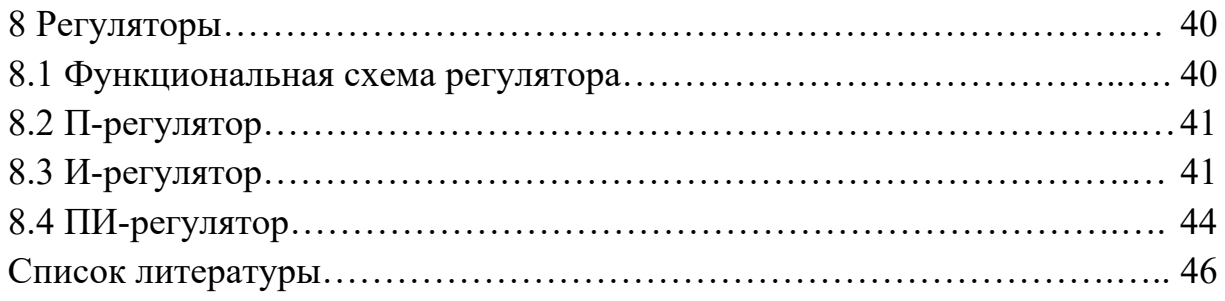

#### **Введение**

Улучшение эксплуатационных свойств автомобиля в настоящее время связано с решением таких задач, как обеспечение безопасности движения, уменьшение загрязнения воздуха отработавшими газами, улучшение ходовых качеств автомобиля, его надежность, улучшение условий работы водителя, снижение трудоемкости технического обслуживания.

Основные направления автомобильной электроники связаны с разработками в области повышения активной безопасности автомобиля (противоблокировочные тормозные системы, противобуксовочные, противозаносные), системы стабилизации положения кузова, системы предупреждения о препятствиях и опасного приближения, пассивной безопасности (управление подушками, подголовниками и ремнями), повышение комфортности (управление сиденьями, климатической установкой, навигационные системы), различных электронных устройств защиты. Уже имеются системы с голосовым управлением климатической установкой, аудиосистемой и сотовым телефоном. Устанавливаются радары, предупреждающие при парковке об опасном (20 см) сближении с препятствием. Подобные устройства существуют и для поддержания безопасного расстояния до впереди идущего автомобиля и эффективности управления.

С развитием компьютерной техники разрабатываются автомобильные навигационные системы, которые позволяют решить задачу управления транспортом в сложных условиях. Автомобильная навигационная система дает возможность по электронной карте увидеть местонахождение автомобиля, проложить маршрут из точки А в точку В с учетом сложившейся организации движения. Во многих странах мира она получила самое широкое распространение. И вершиной автоматизации является беспилотный автомобиль.

Достижение различного уровня автоматизации связано с применением многочисленных электронных устройств, решающих определенные задачи. Большинство этих задач можно решать на основе программируемых микропроцессорных средств с жесткой или адаптивной логикой.

Целью методических рекомендаций является закрепление теоретических знаний для решения конкретных задач при создании бортовой автомобильной электроники.

## 1 Базовые логические элементы

#### 1.1 Двоичные (бинарные) логические элементы.

В системах управления машинами широко используются дискретные системы, оперирующие сигналами двух уровней напряжения - высокого, чаще всего 5В, и низкого – 0В. Высокий уровень обозначается цифрой  $1$  – логической единицей (истина), а низкий - цифрой 0 - логическим нулем (ложь). Поэтому дискретные системы называют цифровыми системами. Цифровой сигнал представляет собой четкое чередование двух определенных уровней напряжения, а цифровые устройства работают по нижерассматриваемым логическим законам, излагаемым в булевой алгебре.

В булевой алгебре, на которой базируется вся цифровая техника, электронные элементы должны выполнять ряд определённых действий. Это так называемый логический базис. Термин «логический» обычно применяют по отношению к процедуре принятия решения. В данном случае можно сказать, что логический элемент - это такая схема, которая, основываясь на комбинации входных сигналов, решает, что ей ответить на выходе: «да» или «нет». Ответ «да» - это 1, ответ «нет» - 0. Чтобы наглядно рассмотреть выполнение логических операций, существуют таблицы истинности для каждой логической функции. Выполнение логических функций подразумевает количество входных сигналов не менее двух, но их может быть и больше. Базовыми логическими функциями являются:

- ИЛИ - логическое сложение (дизъюнкция) - OR;

 $-$  И – логическое умножение (конъюнкция) – AND;

 $-HE$  – логическое отрицание (инверсия) – NOT;

- И-НЕ - отрицание логического умножения (иверсия конъюнк- $I$ иии) – NAND:

- ИЛИ-НЕ - отрицание логического сложения (инверсия дизъюнк- $I$ ции) – NOR;

- ИСКЛЮЧАЮЩЕЕ ИЛИ - эта функция называется «неравнознач- $HOCTB$ » – XOR.

#### 1.2 Логический элемент И (конъюнкция).

На рисунке 1.1 представлены логический элемент И и его изображение на принципиальных схемах. Х1 и Х2 - это входы, Y - выход.

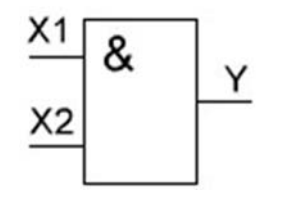

Рисунок 1.1 - Условное обозначение логического элемента И

На зарубежных схемах обозначение элемента И имеет другое начертание. Его кратко называют AND (рисунок 1.2).

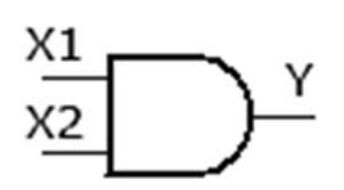

Рисунок 1.2 – Условное обозначение логического элемента И (AND) за рубежом

Булево выражение логического элемента И читается как Х1 и Х2 равно Y и имеет следующий вид:

 $X1*X2 = Y$ 

На основе булева выражения составляется таблица истинности элемента И с двумя входами (таблица 1.1). Видно, что логическая единица появляется на выходе элемента только при наличии единицы на первом входе и на втором. В трёх остальных случаях на выходе будут нули.

Таблица 1.1 – Таблица истинности для логического элемента И

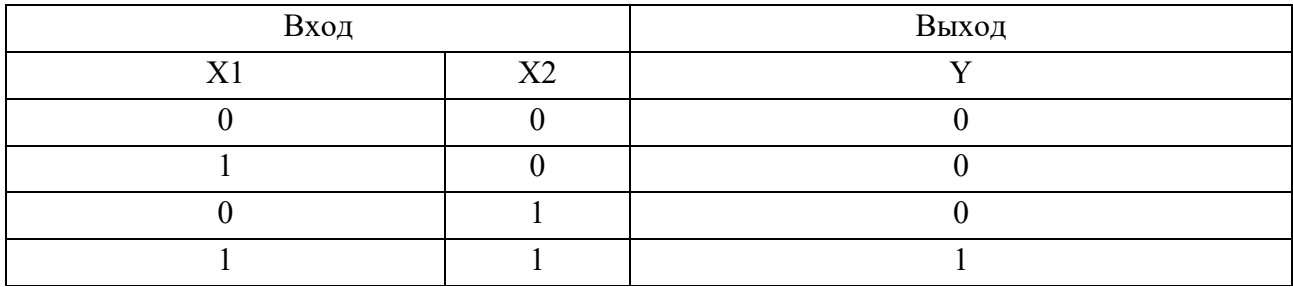

#### **1.3 Логический элемент ИЛИ (дизъюнкция).**

Логический элемент ИЛИ с двумя входами изображен на рисунке 1.3. На схемах элемент ИЛИ изображают так.

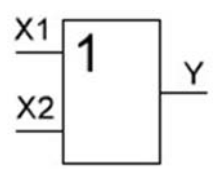

Рисунок 1.3 – Условное изображение логического элемента ИЛИ

На зарубежных схемах его изображают по-другому (рисунок 1.4) и называют элементом **OR**.

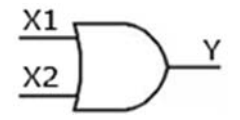

Рисунок 1.4 – Условное обозначение логического элемента ИЛИ (OR) за рубежом

Булево выражение логического элемента ИЛИ читается как Х1 или Х2 равно Y и имеет следующий вид:

$$
X1 + X2 = Y.
$$

8

На основе булева выражения составляется таблица истинности элемента ИЛИ с двумя входами (таблица 1.2). Видно, что логическая единица появляется на выходе элемента при наличии единицы на любом входе. В случае нулевых значений входов, на выходе будет нуль.

Таблица 1.2 – Таблица истинности для логического элемента ИЛИ

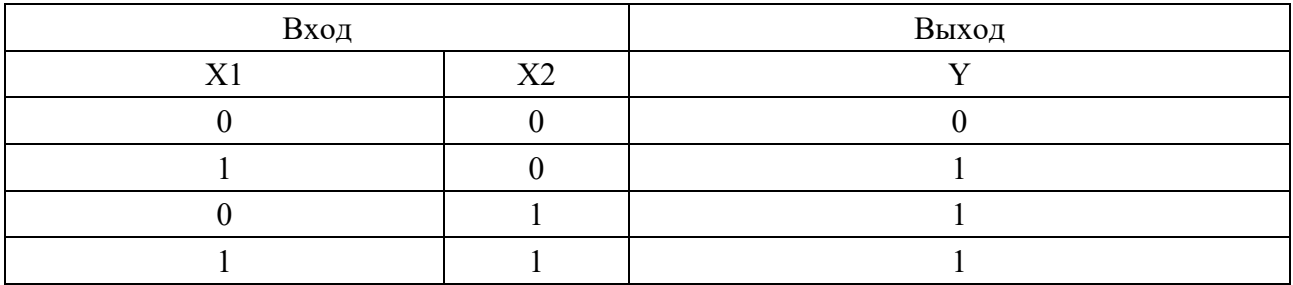

#### **1.4 Логический элемент НЕ (инверсия).**

Логический элемент, выполняющий функцию инверсии НЕ, имеет один вход и один выход. Он меняет уровень сигнала на противоположный. Низкий потенциал на входе даёт высокий потенциал на выходе и наоборот. Условное изображение логического элемента НЕ показано на рисунке 1.5.

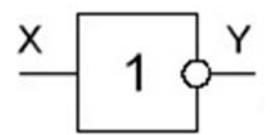

Рисунок 1.5 – Условное изображение логического элемента НЕ

В зарубежной документации элемент НЕ изображают следующим образом (рисунок 1.6). Сокращённо называют его **NOT**.

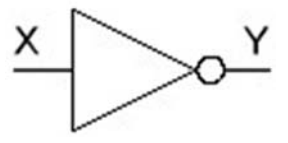

Рисунок 1.6 – Условное обозначение логического элемента НЕ (NOT) за рубежом

Булево выражение логического элемента НЕ читается как Y не Х и имеет следующий вид:

 $V = \overline{Y}$ 

На основе булева выражения составляется таблица истинности элемента НЕ (таблица 1.3). Видно, что логическая единица появляется на выходе элемента при наличии нуля на входе и наоборот.

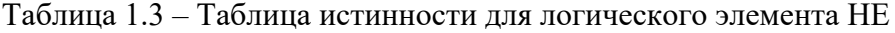

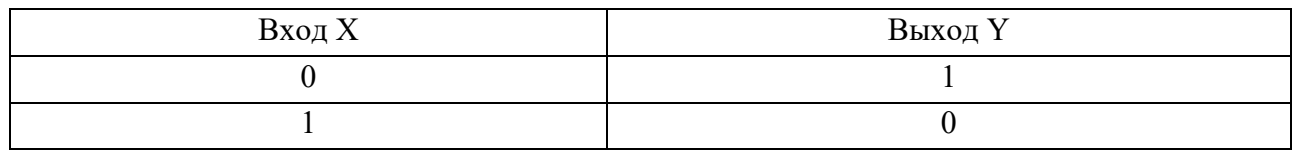

#### 1.5 Логический элемент И-НЕ.

Логический элемент И-НЕ - это элемент И, выходной сигнал которого инвертируется. Инвертируется – это значит, что 0 превращается в 1, а 1 превращается в 0. Кружочек на выходах – символ инверсии. В той же серии существуют элементы ЗИ-НЕ, 4И-НЕ, что означает элементы И с различным числом входов (3, 4 и т. д.). Элемент с двумя входами обозначается И-НЕ и изображен на рисунке 1.7.

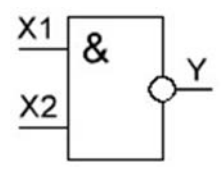

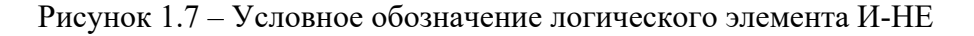

По сути, это упрощённое изображение двух объединённых элементов: элемента 2И и элемента НЕ на выходе. Зарубежное обозначение элемента И-НЕ (в данном случае  $2M$ -HE) – NAND (рисунок 1.8).

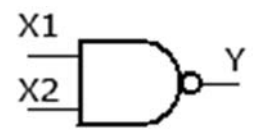

Рисунок 1.8 - Условное обозначение логического элемента И-НЕ (HAND) за рубежом

Булево выражение логического элемента И-НЕ имеет вид:

$$
\overline{X}1 * \overline{X}2 = Y.
$$

Таблица истинности для элемента И-НЕ представлена в таблице 1.4.

В таблице истинности элемента И-НЕ видно, что благодаря инвертору получается картина, противоположная элементу И. В отличие от трёх нулей и одной единицы, имеем три единицы и нуль. Элемент И-НЕ часто называют элементом Шеффера.

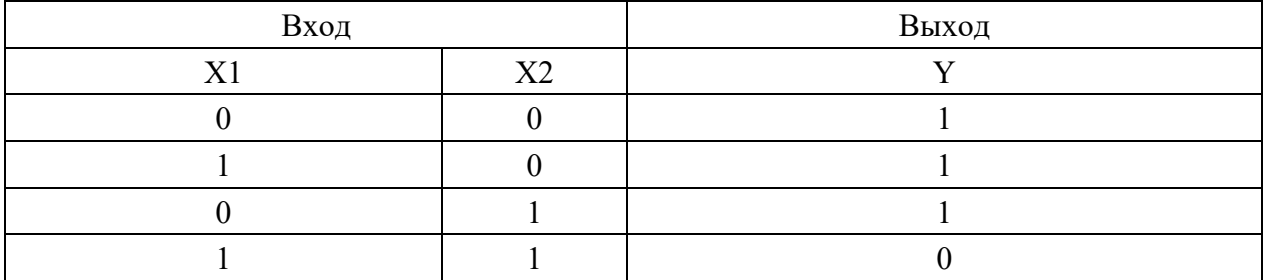

Таблица 1.4 – Таблица истинности для логического элемента И-НЕ

# **1.6 Логический элемент ИЛИ-НЕ.**

Логический элемент ИЛИ-НЕ – это элемент ИЛИ, выходной сигнал которого инвертируется. Изображение на схеме представлено на рисунке 1.9.

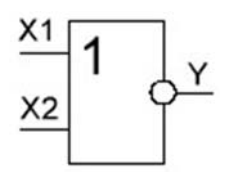

Рисунок 1.9 – Условное обозначение логического элемента ИЛИ-НЕ

На зарубежных схемах элемент ИЛИ-НЕ изображается так, как показано на рисунке 1.10. Называют как **NOR**.

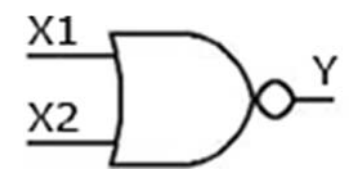

Рисунок 1.10 – Условное обозначение логического элемента ИЛИ-НЕ (NOR) за рубежом

Булево выражение логического элемента ИЛИ-НЕ имеет вид:

$$
\overline{X}1 + \overline{X}2 = Y.
$$

Таблица истинности для элемента ИЛИ-НЕ представлена в таблице 1.5. Здесь только один высокий потенциал на выходе, обусловленный подачей на оба входа одновременно низкого потенциала. Как и на любых других принципиальных схемах, кружочек на выходе подразумевает инвертирование сигнала.

| Вход                    |                                | Выход |  |  |
|-------------------------|--------------------------------|-------|--|--|
| V <sub>1</sub><br>7 P.I | $\mathbf{v}$<br>$\Delta\angle$ |       |  |  |
|                         |                                |       |  |  |
|                         |                                |       |  |  |
|                         |                                |       |  |  |
|                         |                                |       |  |  |

Таблица 1.5 – Таблица истинности для логического элемента ИЛИ-НЕ

# **1.7 Логический элемент ИСКЛЮЧАЮЩЕЕ ИЛИ.**

К числу базовых логических элементов принято относить элемент, реализующий функцию ИСКЛЮЧАЮЩЕЕ ИЛИ. Иначе эта функция называется «неравнозначность». Высокий потенциал на выходе возникает только в том случае, если входные сигналы не равны. То есть на одном из входов должна быть единица, а на другом – нуль. Если на выходе логического элемента имеется инвертор, то функция выполняется противоположная – «равнозначность». Высокий потенциал на выходе будет появляться при одинаковых сигналах на обоих входах. Эти логические элементы находят своё применение в сумматорах. ИСКЛЮЧАЮЩЕЕ ИЛИ изображается на схемах знаком равенства перед единицей «**=**1» (рисунок 1.11).

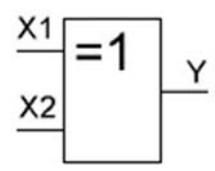

Рисунок 1.11 – Условное обозначение логического элемента ИСКЛЮЧАЮЩЕЕ ИЛИ

В зарубежной интерпретации логический элемент ИСКЛЮЧАЮЩЕЕ ИЛИ называют **XOR** и на схемах изображают так, как показано на рисунке 1.12.

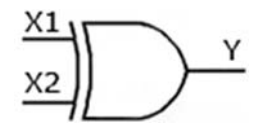

Рисунок 1.12 – Условное обозначение логического элемента ИСКЛЮЧАЮЩЕЕ ИЛИ (ХOR)

Булево выражение в данном случае имеет вид:

$$
X1 (+) X2 = Y.
$$

Символ (+) (псевдоплюс) означает, что входы X1 и X2 связаны логической ИСКЛЮЧАЮЩЕЕ ИЛИ. Таблица истинности функцией имеет ВИД (таблица 1.6).

Таблица 1.6 - Таблица истинности логического элемента ИСКЛЮЧАЮЩЕЕ ИЛИ

| Вход           |    | Выход |  |  |
|----------------|----|-------|--|--|
| T <sub>7</sub> | X2 |       |  |  |
|                |    |       |  |  |
|                |    |       |  |  |
|                |    |       |  |  |
|                |    |       |  |  |

#### 1.8 Использование таблиц истинности для получения булевых выражений.

Таблицы истинности используются при первичной разработке логической схемы. Далее для описания принципа работы логической схемы используется булево выражение. Рассмотрим порядок использования таблиц истинности для получения булевых выражений. Для этого рассмотрим таблицу истинности, представленную в таблице 1.7.

Таблица 1.7 - Таблица истинности для логической схемы с тремя входами

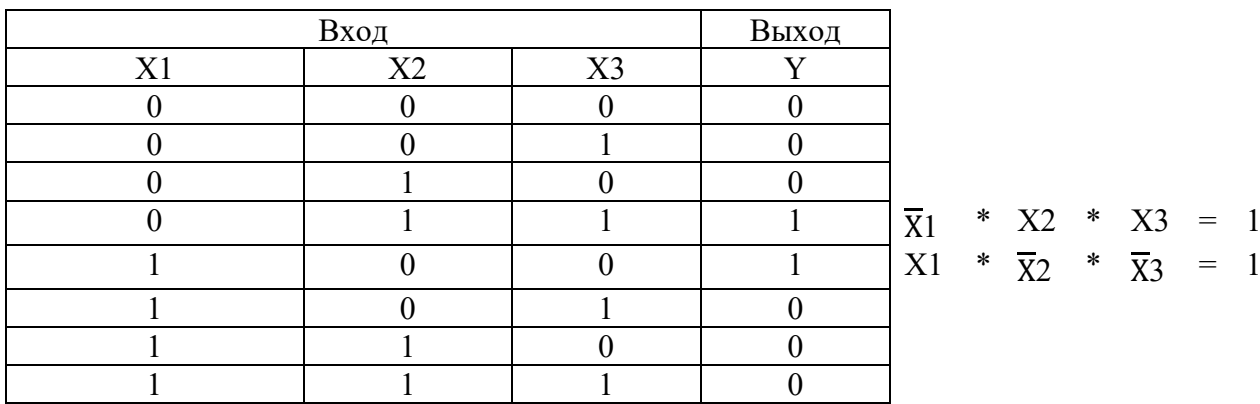

Видно, что только две из восьми комбинаций двоичных сигналов на входах X1, X2 и X3 дают на выходе логическую единицу. Эти две комбинации представлены выражениями  $\overline{X}1^*X2^*X3$  и  $X1^*\overline{X}2^*\overline{X}3$ . Они связаны логической функцией ИЛИ, чтобы получить булево выражение для данной таблицы истинности. Таким образом, для получения булева выражения в таблице истинности нужно искать те комбинации переменных, которые дают логическую единицу.

#### Залачи.

1 Изобразить логический элемент И с тремя и четырьмя входами, используя только логические элементы с двумя входами. Написать для них булево выражение и составить таблицу истинности. Как зависит число комбинаций в таблице истинности от числа входов?

2 Выполнить аналогичное задание для элемента ИЛИ.

3 Дано булево выражение  $X1 + X2 + X3 = Y$  (читается так: X1 или X2 или ХЗ равно Ү). Построить схему для реализации этой логической функции.

4 Лано булево выражение  $\overline{X}1^*X2 + X1^*\overline{X}2 + \overline{X}2^*X3 = Y$  (читается так: не X1 и X2, или X1 и не X2, или не X2 и X3 равно Y). Построить схему для реализации этой логической функции.

Примечание - Конструирование логической схемы начинают с выхода, постепенно переходя к ее входам.

5 Булевы выражения встречаются в двух основных формах. Одна из них сумма произведений (называется дизьюнктивной нормативной формой), вторая - произведение сумм (называется конъюнктивной нормальной формой), например:

$$
(X1 + X2) * (X2 + X3) = Y.
$$

Сконструировать логическую схему на основе булева выражения в конъюктивно-нормальной форме вида

$$
(X1+X2+X3)*({\overline{X}1+\overline{X}2}).
$$

6 Дана таблица истинности для трех переменных (таблица 1.8). Определить булево выражение. По булеву выражению построить логическую схему.

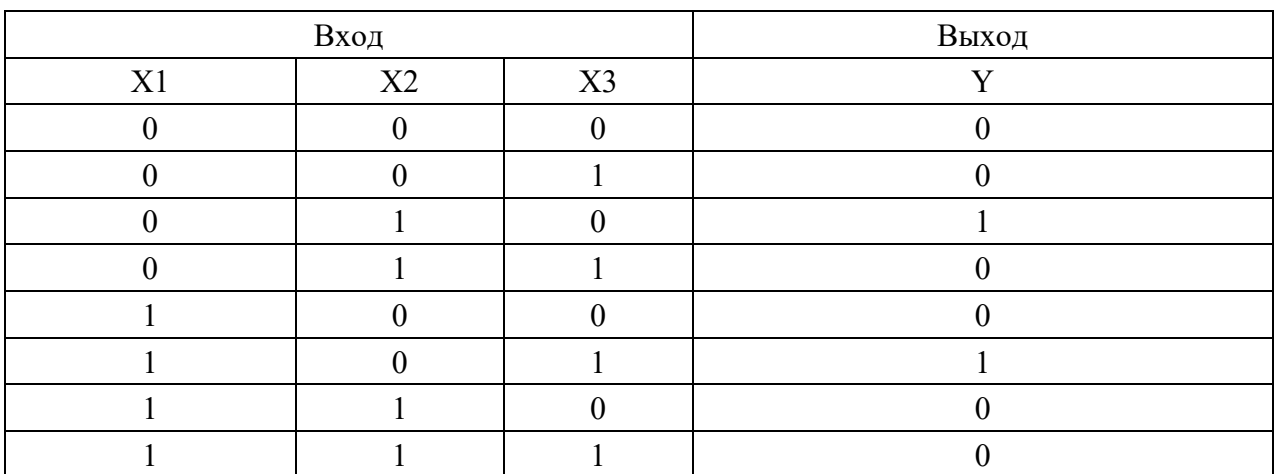

Таблица 1.8 - Таблица истинности для логической схемы с тремя входами

7 Решить обратную задачу. По булевому выражению

$$
X1 * X2 * X3 + X1 * X2 * X3 = Y
$$

построить таблицу истинности и логическую схему.

# **2 Законы алгебры логики**

#### **2.1 Основные законы алгебры логики.**

В алгебре логики имеются четыре основных закона, определяющих порядок производства операций НЕ, И, ИЛИ в любом логическом выражении.

Переместительный закон (коммутативность). Для логического сложения: от перемены мест слагаемых их логическая сумма не изменится:

$$
X1 + X2 = X2 + X1.
$$

Для логического умножения: от перемены мест сомножителей их логическое произведение не изменится:

$$
X1 * X2 = X2 * X1.
$$

Сочетательный закон (ассоциативность). При логическом сложении нескольких аргументов любую группу слагаемых можно записать их логической суммой:

$$
X1 + X2 + X3 = X1 + (X2 + X3) = X2 + (X1 + X3) = X3 + (X1 + X2).
$$

При логическом умножении нескольких аргументов любую группу сомножителей можно заменить их логическим произведением:

$$
X1 * X2 * X3 = X1 * (X2 * X3) = X2 * (X1 * X3) = X3 * (X1 * X2).
$$

Распределительный закон (дистрибутивность). Распределительный закон первого рода: произведение суммы нескольких аргументов на какую-либо логическую переменную равно сумме произведений каждого слагаемого на эту переменную:

$$
(X2 + X3) * X1 = X1 * X2 + X1 * X3.
$$

Распределительный закон второго рода: сумма произведений нескольких аргументов и какой-либо логической переменной равна произведению сумм каждого сомножителя и этой переменной:

$$
X2 * X3 + X1 = (X1 + X2) * (X1 + X3).
$$

Закон инверсии (де Моргана). Отрицание логической суммы нескольких аргументов равно логическому произведению отрицаний этих же аргументов:

$$
\overline{X}1 + \overline{X}2 + \overline{X}3 = \overline{X}1 * \overline{X}2 * \overline{X}3.
$$

Отрицание логического произведения нескольких аргументов равно логической сумме отрицаний этих же аргументов:

$$
\overline{X}1 * \overline{X}2 * \overline{X}3 = \overline{X}1 + \overline{X}2 + \overline{X}3.
$$

#### 2.2 Следствия из законов алгебры логики.

При решении логических задач приходится встречаться с выражениями, содержащими действия отрицания, конъюнкции и дизъюнкции в любом сочетании. Если требуется определить значение истинности такого выражения, то возникает вопрос: в каком порядке надо выполнять различные действия. Из законов алгебры логики следует ряд следствий, которые формулируются в виде правил.

Правило выполнения совместных логических действий (правило старшинства логических функций).

Правило старшинства формулируется следующим образом:

- если в логическом выражении встречаются только действия одной и той же ступени, то их принято выполнять в том порядке, в котором они написаны;

- если в логическом выражении встречаются действия различных ступеней, то сначала принято выполнять действия первой ступени, затем второй и только после этого третьей. Всякое отклонение от порядка должно быть обозначено скобками.

Отрицание считают логическим действием первой ступени (старшей логической операцией), конъюнкцию (И) – действием второй ступени, а дизъюнкцию (ИЛИ) – действием третьей ступени (младшей логической операцией).

#### Правило склеивания.

Если имеется некоторый конечный набор логических аргументов, то логическое произведение любого их числа называется элементарным в том случае, когда сомножителями в нем являются либо одиночные аргументы, либо отрицания одиночных аргументов, т. е.

$$
X1 * X2 * \overline{X}3 * \overline{X}4 = Y.
$$

Если произведение представляется в виде X1 \* X2 \*  $\overline{X}3$  \*  $\overline{X}4 = Y$ , то оно не является элементарным произведением.

Символ любого аргумента в элементарной конъюнкции может встречаться только один раз, поскольку произведение аргумента самого на себя равно этому же аргументу, а произведение аргумента на свое отрицание равно нулю.

Элементарное произведение, являющееся функцией всех аргументов заданного набора, называется конституентной (составной) единицей.

Количество сомножителей в элементарной конъюнкции называется ее рангом. Так,  $X1 = Y - 3$ лементарная конъюнкция первого ранга.

 $X1^*X2^*X3 = Y$  – элементарная конъюнкция третьего ранга.

Два элементарных произведения третьего ранга называют соседними, если они являются функциями одних и тех же аргументов и отличаются только знаком отрицания одного из сомножителей.

Правило склеивания двух элементарных конъюнкций формулируется следующим образом: логическую сумму двух соседних произведений некоторого ранга R можно заменить одним элементарным произведением ранга R-1, являющимся общей частью исходных слагаемых. Таким образом, два исходных выражения как бы склеиваются в одно.

Правило склеивания двух элементарных дизъюнкций формулируется так: логическое произведение двух соседних сумм некоторого ранга R можно заменить одной элементарной суммой ранга R-1, являющейся общей частью исходных сомножителей.

#### *Правило поглощения.*

Правило поглощения для двух элементарных конъюнкций формулируется так: логическую сумму двух элементарных произведений разных рангов, из которых одно является собственной частью другого, можно заменить слагаемым, имеющим меньший ранг.

Правило поглощения для двух элементарных дизъюнкций формулируется так: логическое произведение двух элементарных сумм разных рангов, из которых одна является общей частью другой, можно заменить сомножителем, имеющим меньший ранг.

Таким образом, член меньшего ранга, если он является собственной частью члена большего ранга, как бы поглощает этот последний.

#### *Правило развертывания.*

Это правило регламентирует действие, обратное склеиванию. Иногда требуется представить некоторое логическое выражение в виде совокупности коституент единицы или конституент нуля.

Если членами преобразуемого выражения являются элементарные конъюнкции, то переход от них к конституентам единицы производится в три этапа:

1) в развертываемую элементарную конъюнкцию ранга R в качестве дополнительных сомножителей вводится N-R единиц, где N – ранг конституенты;

2) каждая единица представляется в виде логической суммы некоторой, не имеющейся в исходной конъюнкции, переменной и ее отрицания, например,  $X + \overline{X} = 1$ ;

3) производится раскрытие всех скобок на основе распределительного закона первого рода, что приводит к развертыванию исходной элементарной конъюнкции ранга R в логическую сумму 2N-R конституент единицы.

Если членами преобразуемого выражения являются элементарные дизъюнкции, то переход от них к конституентам нуля производится также в три этапа по следующему правилу:

1) в развертываемую элементарную дизъюнкцию ранга R в качестве дополнительных слагаемых вводится N-R нулей;

2) каждый нуль представляется в виде логического произведения некоторой, не имеющейся в исходной дизъюнкции переменной и ее отрицания, например,  $X * \overline{X} = 0$ ;

3) получившееся выражение преобразуется на основе распределительного закона второго порядка таким образом, чтобы произвести развертывание исходной элементарной дизъюнкции ранга R в логическое произведение 2<sup>N-R</sup> конституент нуля.

#### Залачи.

1 Используя правило старшинства логических функций, определить значение истинности логического выражения

$$
Y = X1 \times \overline{X}2 + X3 \times \overline{X}4 + \overline{X}5
$$

при следующих значениях истинности аргументов:

$$
X1 = 1
$$
;  $X2 = 0$ ;  $X3 = 1$ ;  $X4 = 0$ ;  $X5 = 1$ .

2 Определить элементарное произведение (элементарную конъюнкцию) и неэлементарное произведение (неэлементарную конъюнкцию) из выражений

$$
X1 * X2 * \overline{X}3 * \overline{X}4 = Y
$$
;  $X1 * X2 * \overline{X}3 * \overline{X}4 = Y$ ;  $X1 * \overline{X}2 + X3 * \overline{X}4 = Y$ .

2.3.3 Выделить конституентные единицы и определить их ранг:

$$
X1 + X1 * X2 + X1 * X2 * X3 = Y; X1 = Y; X1 * X2 * \overline{X3} * \overline{X4} = Y; X1 * \overline{X2} = Y.
$$

2.3.4 Найти элементарные произведения третьего ранга, которые можно назвать соседними:

$$
X1 * X2 * X3 = Y
$$
;  $X1 * \overline{X2} * X3 = Y$ ;  $X1 * X2 * \overline{X4} = Y$ ;  $X1 * \overline{X2} * \overline{X3} = Y$ .

2.3.5 Используя правило склеивания, упростить логическую сумму двух соседних произведений и логическое произведение двух соседних сумм:

$$
Y = \overline{X}1 * X2 * \overline{X}3 * \overline{X}4 + \overline{X}1 * X2 * X3 * \overline{X}4;
$$
  

$$
Y = (\overline{X}1 + X2 + \overline{X}3 + \overline{X}4) * (\overline{X}1 + X2 + X3 + \overline{X}4).
$$

2.3.6 Используя правило поглощения, упростить логическую сумму двух элементарных произведений разных рангов и упростить логическое произведение двух элементарных сумм разных рангов:

$$
Y = \overline{X}1 * X2 * \overline{X}3 * \overline{X}4 + \overline{X}1 * X2; \quad Y = (\overline{X}1 + X2 + \overline{X}3 + \overline{X}4) * (\overline{X}1 + X2).
$$

2.3.7 Учитывая правило развертывания, преобразовать элементарную конъюнкцию вида

$$
Y = X1 \cdot \overline{X}3 \cdot X5.
$$

2.3.8 Учитывая правило развертывания, преобразовать элементарную дизъюнкцию вида

$$
Y = X1 + \overline{X}3 + X5.
$$

# 3 Упрощение булевых выражений

#### 3.1 Упрощение булевых выражений с двумя входами.

Конструирование логических схем начинают с булевых выражений. Затем составляются таблицы истинности. При таком подходе зачастую логические схемы получаются сложными, но их можно упростить, анализируя таблицы истинности. Например, дано булево выражение вида

$$
\overline{X}
$$
1 \* X2 + X1 \*  $\overline{X}$ 2 + X1 \* X2 = Y.

Логическая схема данного булева выражения должна иметь три элемента И, два инвертора и один элемент ИЛИ с тремя входами. Таблица истинности для этой логической схемы представлена таблицей 3.1.

| Вход           | Выход |  |  |  |
|----------------|-------|--|--|--|
| $\mathbf{V}$ 1 | v٥    |  |  |  |
|                |       |  |  |  |
|                |       |  |  |  |
|                |       |  |  |  |
|                |       |  |  |  |

Таблица 3.1 - Таблица истинности булева выражения

Но эта таблица истинности соответствует таблице истинности базового элемента ИЛИ (см. таблицу 1.2). Следовательно, рассматриваемое булево выражение можно упростить до базового логического элемента ИЛИ (п.1.3), т. е.

$$
X1 + X2 = Y.
$$

Для упрощения булевых выражений есть метод с использованием карт Карно. Для таблицы истинности (см. таблицу 3.1) карта Карно представляет собой четыре квадрата (1,2,3,4), соответствующие четырем возможным комбинациям входных сигналов в таблице истинности с двумя переменными X1 и X2 (таблица 3.2). При таком изображении квадрат 1 на карте Карно соответствует произведению  $\overline{X}1*\overline{X}2$ , квадрат 2 – произведению  $\overline{X}1*X2$  и т. д.

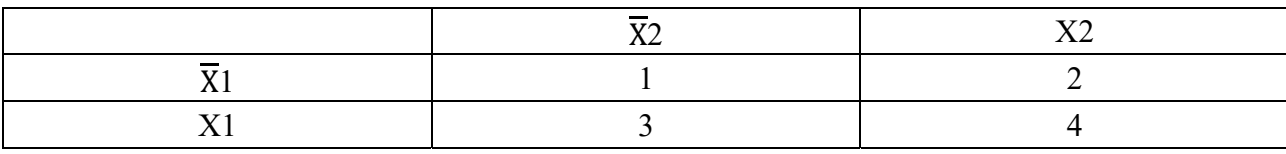

Таблица 3.2 – Карта Карно для таблицы истинности 3.1

Для вышеприведенного булева выражения логические элементы И разместим в карте Карно, проставляя на их комбинации единицы в квадратах 1–4.

Тогда карта Карно для рассматриваемого булева выражения будет иметь вид (таблица 3.3).

Таблица 3.3 – Нанесение единиц на карту Карно

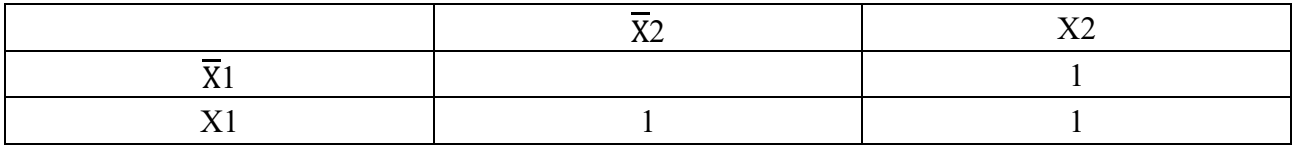

В соответствии с правилами упрощения соседние единицы объединяются в контуры по две. Каждый контур представляет собой новый член упрощенного булева выражения. В данном случае имеется два контура – нижний – Х1 и вертикальный – Х2. Следовательно, упрощенное булево выражение имеет вид:

$$
X1 + X2 = Y.
$$

**3.2 Карты Карно с тремя переменными.** 

Имеется булево выражение вида

$$
X1 * \overline{X}2 * \overline{X}3 + \overline{X}1 * \overline{X}2 * \overline{X}3 + \overline{X}1 * \overline{X}2 * X3 + X1 * X2 * \overline{X}3 = Y.
$$

Построим для него карту Карно. Имеется восемь возможных комбинаций переменных Х1, Х2, Х3, которые представлены восемью квадратами на карте Карно. В них занесены четыре единицы, отображающие каждый из четырех членов исходного булева выражения (таблица 3.4).

Таблица 3.4 – Карта Карно булева выражения

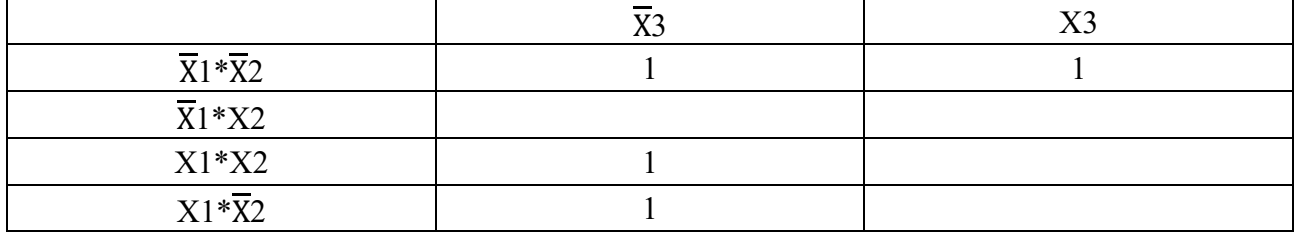

Видны два контура из двух соседних единиц. Нижний контур содержит Х2 и  $\overline{X}2$ , которые можно опустить. После этого в составе нижнего контура сохраняются X1 и  $\overline{X}$ 3, которые дают член X1 \*  $\overline{X}$ 3. В верхний контур входят X3 и  $\overline{X}$ 3, поэтому они опускаются. Остается только член  $\overline{X}1 * \overline{X}2$ . В результате упрощенное булево выражение будет иметь вид:

$$
X1 * \overline{X}3 + \overline{X}1 * \overline{X}2 = Y.
$$

#### 3.3 Использование мультиплексоров для решения логических задач.

Мультиплексор или селектор данных обеспечивает пересылку данных с определенного входа на выход. Выбор того входа, с которого пересылаются данные, определяется двоичным кодом, поступающим на селекторные входы.

Работу мультиплексора можно проиллю стрировать на примере. Пусть задано булево выражение для четырех переменных вида

$$
X1 * \overline{X}2 * \overline{X}3 * \overline{X}4 + \overline{X}1 * X2 * \overline{X}3 * X4 + \overline{X}1 * \overline{X}2 * \overline{X}3 * X4 +
$$
  
+ 
$$
\overline{X}1 * \overline{X}2 * X3 * X4 + \overline{X}1 * X2 * X3 * X4 + X1 * \overline{X}2 * \overline{X}3 * X4 = Y.
$$

Для реализации этой задачи логическая схема должна быть достаточно сложной - иметь семь элементов И, элемент ИЛИ с семью входами и 13 инверторов. Использование мультиплексора существенно упрощает задачу. Для этого создается таблица истинности с шестнадцатью информационными входами и добавляется мультиплексор «1 из 16» (рисунок 3.1).

| Вход             |                  | Выход            | Информацион-     |                  |          |                | Селектор |    |         |    |   |
|------------------|------------------|------------------|------------------|------------------|----------|----------------|----------|----|---------|----|---|
| X1               | X2               | X3               | X4               | Y                | ный вход |                |          |    | данных  |    |   |
| $\boldsymbol{0}$ | $\theta$         | $\overline{0}$   | $\boldsymbol{0}$ |                  | $-1-$    | $\overline{0}$ |          |    | 1 из 16 |    |   |
| $\boldsymbol{0}$ | $\overline{0}$   | $\theta$         | 1                | $\boldsymbol{0}$ | $-0-$    |                |          |    |         |    |   |
| $\boldsymbol{0}$ | $\theta$         | $\mathbf{1}$     | $\boldsymbol{0}$ | $\boldsymbol{0}$ | $-0-$    | $\overline{2}$ |          |    |         |    |   |
| $\mathbf{0}$     | $\theta$         | 1                | 1                |                  | $-1-$    | 3              |          |    |         |    |   |
| $\boldsymbol{0}$ | $\mathbf{1}$     | $\overline{0}$   | $\overline{0}$   | $\overline{0}$   | $-0-$    | $\overline{4}$ |          |    |         |    |   |
| $\boldsymbol{0}$ | $\mathbf{1}$     | $\overline{0}$   | 1                | $\boldsymbol{0}$ | $-0-$    | 5              |          |    |         |    |   |
| $\mathbf{0}$     |                  | 1                | $\boldsymbol{0}$ |                  | $-1-$    | 6              |          |    |         |    | Y |
| $\boldsymbol{0}$ | $\mathbf{1}$     | $\mathbf{1}$     |                  | $\boldsymbol{0}$ | $-0-$    | $\overline{7}$ |          |    |         |    |   |
|                  | $\overline{0}$   | $\theta$         | $\boldsymbol{0}$ | $\mathbf{0}$     | $-0-$    | 8              |          |    |         |    |   |
|                  | $\overline{0}$   | $\boldsymbol{0}$ |                  |                  | $-1-$    | 9              |          |    |         |    |   |
|                  | $\boldsymbol{0}$ | 1                | $\boldsymbol{0}$ |                  | $-1-$    | 10             |          |    |         |    |   |
|                  | $\mathbf{0}$     | I                |                  | $\mathbf{0}$     | $-0-$    | 11             |          |    |         |    |   |
|                  | $\mathbf{1}$     | $\overline{0}$   | $\boldsymbol{0}$ |                  | $-1-$    | 12             |          |    |         |    |   |
|                  | 1                | $\overline{0}$   | T                | $\boldsymbol{0}$ | $-0-$    | 13             |          |    |         |    |   |
|                  | $\mathbf{1}$     | 1                | $\boldsymbol{0}$ | $\boldsymbol{0}$ | $-0-$    | 14             |          |    |         |    |   |
|                  | 1                | 1                | 1                |                  | $-1-$    | 15             | X1       | X2 | X3      | X4 |   |
|                  |                  |                  |                  |                  |          |                |          |    |         |    |   |

Рисунок 3.1 – Решение логической задачи с помощью селектора данных

Логические 0 и 1 подаются на шестнадцать информационных входов селектора в соответствии со столбцом значений выхода Y таблицы истинности. Эти соединения остаются постоянными для данной таблицы истинности. На селекторные входы (X1, X2, X3, X4) подаются двоичные числа, отвечающие различным комбинациям входов в таблице истинности. Любая комбинация входных переменных X1, X2, X3 и X4 в их цифровом выражении (0 или 1) генерирует необходимый выход Y согласно таблице истинности.

#### Залачи.

1 Используя карту Карно, упростить булево выражение для четырех переменных вила

$$
X1 * \overline{X}2 * \overline{X}3 * \overline{X}4 + \overline{X}1 * X2 * \overline{X}3 * X4 + \overline{X}1 * \overline{X}2 * \overline{X}3 * X4 +
$$
  
+  $\overline{X}1 * \overline{X}2 * X3 * X4 + \overline{X}1 * X2 * X3 * X4 + X1 * \overline{X}2 * \overline{X}3 * X4 = Y$ 

2 Построить логическую схему для булева выражения, представ $n$ енного в п $33$ 

3 Показать решение логической задачи с помощью селектора данных для булева выражения с тремя переменными вида

$$
X1 * \overline{X}2 * \overline{X}3 + \overline{X}1 * \overline{X}2 * \overline{X}3 + \overline{X}1 * \overline{X}2 * X3 + X1 * X2 * \overline{X}3 = Y.
$$

#### 4 Аналоговые логические функции контроллера LOGO

#### 4.1 Аналоговые и цифровые сигналы.

Аналоговый сигнал представляет собой физическую величину, которая может принимать любое значение в заданном диапазоне - любое непрерывное промежуточное значение. Противоположностью аналоговым сигналам являются цифровые. У цифрового сигнала имеется всего два состояния: 0 и 1 ИЛИ «ОТКЛ.» И «ВКЛ.».

Контроллер LOGO обработку сигналов датчиков физических величин выполняет в несколько этапов.

1 Модули LOGO могут считывать электрические напряжения от 0 до 10 В или токи от 0 до 20 мА на одном аналоговом входе. Поэтому физические количества (например, температура, давление, частота вращения и т. п.) должны быть преобразованы в электрические аналоги. Эти преобразования выполняются внешними датчиками.

2 Контроллер LOGO считывает электрическое значение сигнала и, в ходе последующего преобразования, оно преобразуется в стандартизованное значение в диапазоне от 0 до 1000. Это значение используется в коммутационной программе на входе аналоговой специальной функции.

3 Для того чтобы приспособить стандартизованное значение к конкретной области применения, устройства LOGO используют специальную аналоговую функцию, учитывающую усиление и смещение, для вычисления аналогового значения. Аналоговое значение после этого оценивается специальной функцией. Если у специальной аналоговой функции имеется аналоговый выход, то аналоговое значение также подается на выход специальной функции.

4 В контроллере LOGO можно преобразовывать аналоговые значения обратно в электрическое напряжение. В этом случае напряжение может принимать значения в пределах от 0 до 10 В.

5 С помощью этого напряжения контроллер LOGO может управлять внешним исполнительным механизмом, преобразующим напряжение, а также аналоговое значение обратно в физическую величину. Следующая схема иллюстрирует этот порядок событий (рисунок 4.1).

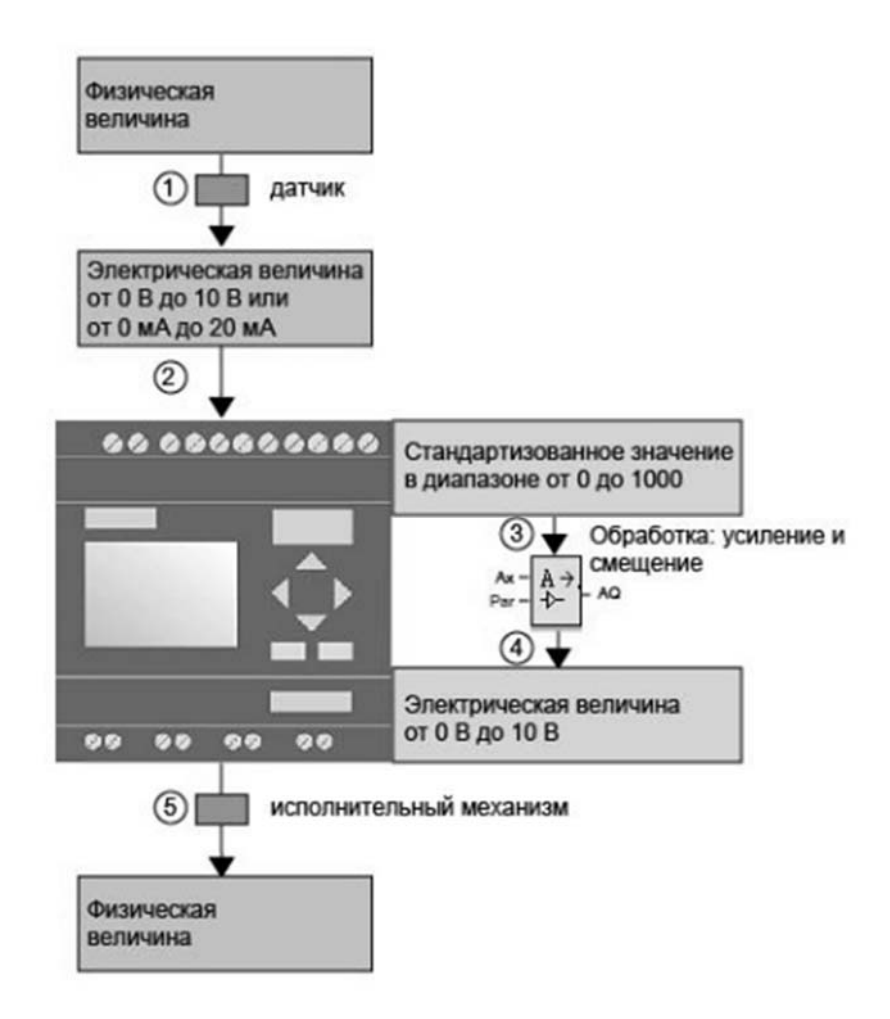

Рисунок 4.1 - Схема работы контроллера LOGO с аналоговыми сигналами

Обработка входного аналогового сигнала заключается в расчете параметров «усиление» и «смещение».

Усиление. Стандартизированное значение умножается на параметр. Применение этого параметра позволяет в большей или меньшей степени изменить электрическую величину. Соответственно, данный параметр называется «усиление».

Смещение нулевой точки. Можно прибавить параметр к измененной стандартизированной величине или вычесть параметр из этой величины. Применение этого параметра позволяет в большей или меньшей степени переместить нулевую точку электрической величины. Соответственно, данный параметр называется «смещение нулевой точки».

Аналоговое значение вычисляется таким образом: аналоговое значение равно стандартизированному значению, умноженному на усиление, и плюс смещение. На приведенной далее схеме (рисунок 4.2) показано это преобразование и значение усиления и смещения.

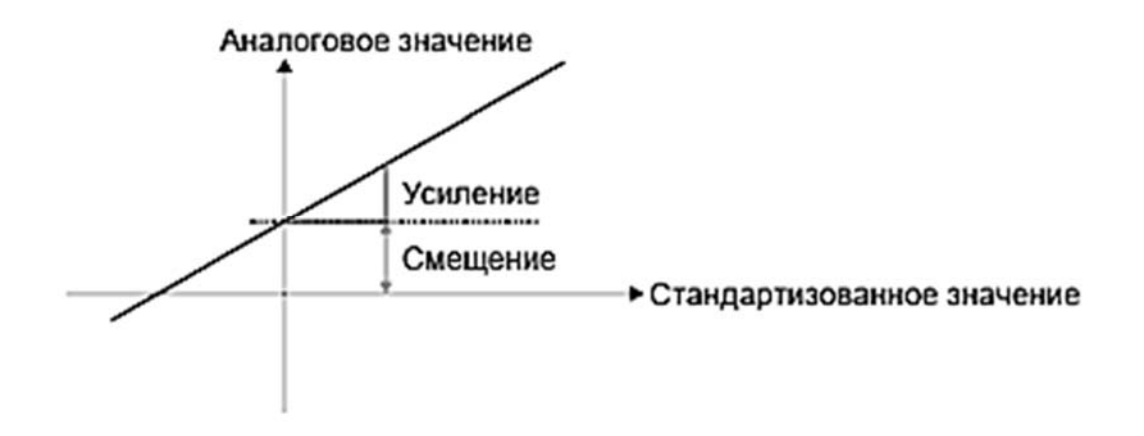

Рисунок 4.2 – Порядок преобразования аналогового сигнала в контроллере LOGO

Прямая линия на графике описывает то, какому стандартизированному значению соответствует при преобразовании какое аналоговое значение. Усиление соответствует наклону прямой линии, а смещение соответствует месту пересечения прямой линией оси Y при нулевом значении.

Возможные настройки при использовании контроллера LOGO. Задается тип датчика: (0...10 В; 0...20 мА; 4...20 мА; без датчика). В случае датчика типа 4...20 мА диапазон стандартизированных значений составляет 200...1000.

Задается диапазон измерения. Диапазон измерения представляет собой диапазон значений, отображаемый для аналоговой величины (рисунок 4.3).

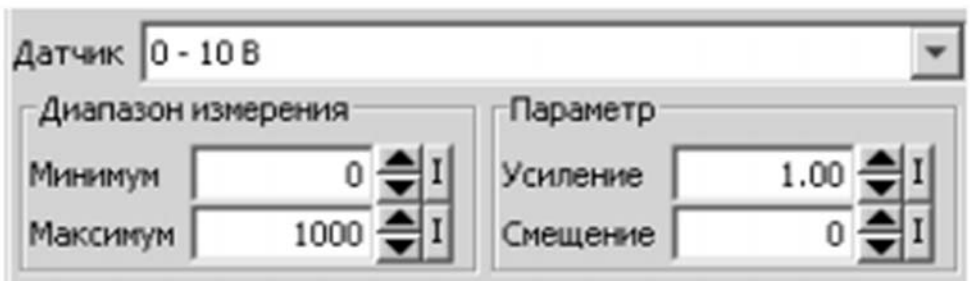

Рисунок 4.3 – Настройка параметров контроллера LOGO

Затем контроллер автоматически вычисляет по этим данным усиление и смешение.

Если хотите задать усиление самостоятельно, введите значение от -10,00 до 10,00. Значение 0 не имеет смысла, поскольку вне зависимости от подаваемого аналогового значения всегда будете получать в качестве результата 0.

Если хотите задать смещение самостоятельно, введите значение от  $-10000$  до  $+10000$ .

В случае непосредственного программирования коммутационной программы, можно только вводить значения усиления и смещения. Можно рассчитать усиление и смещение следующим образом.

Диапазон внешних значений: разность максимального сигнала датчика (Uдmax) и минимального (Uдmin) – это диапазон физических значений, которые могут быть измерены датчиком.

Стандартизированный диапазон значений – это разность максимального нормативного значения (Uнmax) и минимального (Uнmin). В случае датчиков, формирующих сигнал 0…10 В или 0…20 мА, диапазон стандартизированных значений равен 0…1000. В случае датчиков, формирующих сигнал 4…20 мА, диапазон стандартизированных значений равен 200…1000.

Соответственно, усиление и смещение определяются так.

Усиление А:  $A = (U_{\text{A}} - U_{\text{A}}) / (U_{\text{H}} - U_{\text{H}})$ .

Смещение В:  $B = [(U<sub>Al</sub>min * U<sub>H</sub>max) - (U<sub>Al</sub>max * U<sub>H</sub>min)] / (U<sub>H</sub>max - U<sub>H</sub>min)].$ 

В случае вычисления усиления или смещения в соответствии с выше приведенными формулами, можно затем вычислить другое из значений по следующей формуле: Усиление А = (Uдmin – В) /Uнmin; Смещение  $B = (U_{\text{A}} + U_{\text{H}})$ .

*Пример –* Датчик температуры имеет диапазон измерения от –50 до 100 °C. Измеряемая температура +25 °C. Датчик преобразует температуру из 25 °C в напряжение 5,0 В. Контроллер LOGO преобразует 5,0 В в стандартизированное значение 500. Используя данные датчика и диапазона измерения, LOGO устанавливает значение для усиления в соответствии с формулой (А = (100 – (-50)) / (1000 – 0) = 0,15) и значение  $(B = -50 - (0.15 \times 0) = -50)$  для смещения. В соответствии с формулой аналоговое значение получаем как стандартизованное значение, умноженное на усиление, плюс смещение. LOGO вычисляет аналоговое значение: аналоговое значение  $[(500 \times 0.15) - 50 = 25]$ .

#### **4.2 Аналоговый пороговый выключатель.**

Аналоговый пороговый выключатель относится к специальным логическим функциям контроллера LOGO, существенно расширяющим возможности логического программирования. Схематическое изображение этого элемента представлено на рисунке 4.4. Аналоговый пороговый выключатель устанавливает выход Q единицей или сбрасывает на нуль с учетом двух устанавливаемых пороговых значений для входного аналогового сигнала Ах: пороги включения On и выключения Off (гистерезис), производимых через вход Par.

Поскольку любой аналоговый сигнал масштабируется в диапазон 0…1000, то значениям параметров, например On = 510 и Off = 490, соответствуют пороги включения 5,1 В и выключения 4,9 В. Работа аналогового порогового выключателя поясняется графиком временной диаграммы (рисунок 4.5).

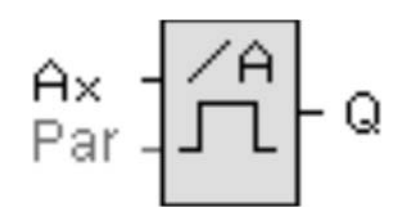

Рисунок 4.4 – Аналоговый пороговый выключатель

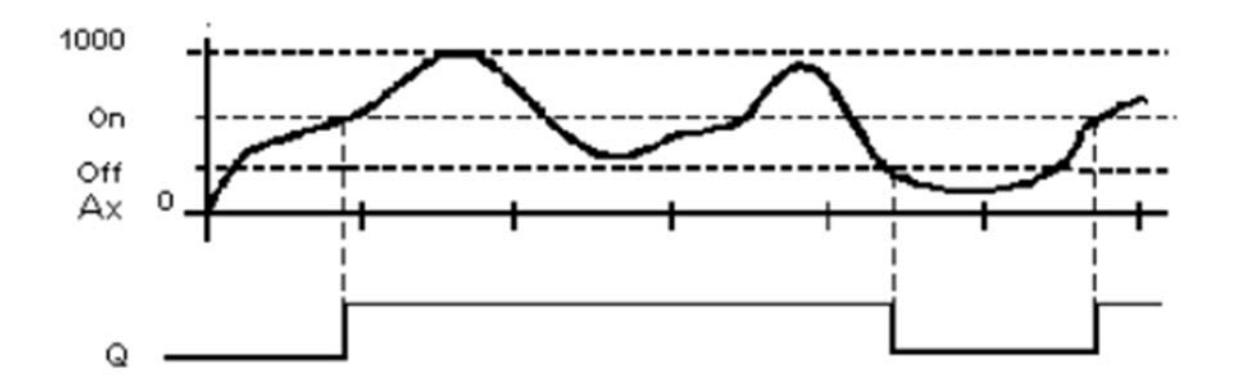

Рисунок 4.5 – Временная диаграмма работы аналогового порогового выключателя

Настройка параметров аналогового порогового выключателя производится касанием курсором входа Par и, нажав ОК, переходят к экрану задания параметров (рисунок 4.6). Появляются следующие параметры: А – усиление входного сигнала, диапазон значений 0,00…10,00; Gain – усиление, диапазон значений  $0...1000$ ; Offset – смещение, диапазон значений  $\pm 999$ ; On – порог включения, диапазон значений 0…9999; Off – порог выключения, диапазон значений 0…9999.

Параметр Рoint (число разрядов после десятичной точки) относится только к отображению значений On, Off и Ax в тексте сообщения. Параметр Point не относится к сравнению значений On и Off (функция сравнения игнорирует десятичную точку).

Описание функции: функция считывает значение сигнала на аналоговом входе Ax. Это значение умножается на значение параметра A (усиление). Параметр Offset (смещение) добавляется к произведению. Таким образом, (Ax \* усиление) + смещение = фактическое значение Ax.

#### *Правило расчета.*

Если порог включения (On)  $\geq$  порога выключения (Off), то:

 $-Q = 1$ , если фактическое значение Ax $>$ On;

 $-$  О = 0, если фактическое значение Ax  $\le$  Off.

Если порог включения (On) < порога выключения (Off), то:

 $-Q = 1$ , если фактическое значение Ax  $\leq$  On;

 $-Q = 0$ , если фактическое значение Ax>Off.

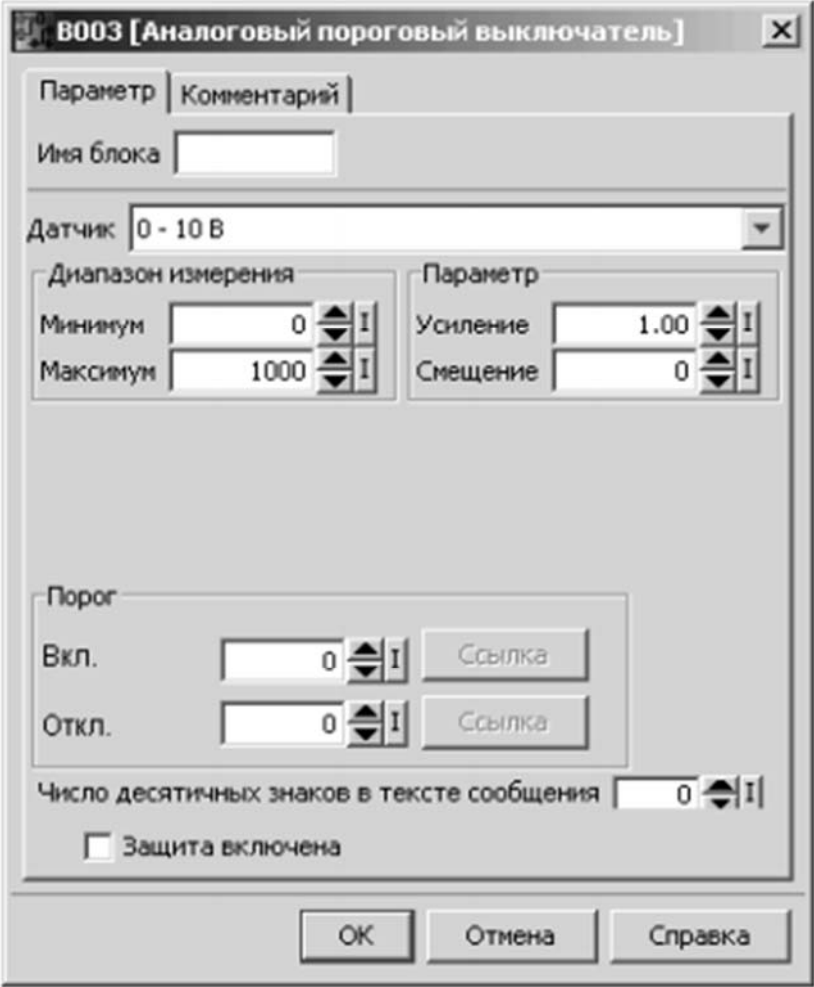

Рисунок 4.6 – Экран настройки параметров порогового выключателя

#### **4.3 Аналоговый усилитель.**

Этот специальный функциональный блок усиливает аналоговое входное значение и подает его на аналоговый выход.

Функция считывает значение аналогового сигнала на аналоговом входе Ax. Это значение умножается на усиление (Gain, параметр A), а затем к результату прибавляется значение параметра B (смещение Offset) и получается фактическое значение Ax. Текущее значение Ax подается на выход AQ (рисунок 4.7).

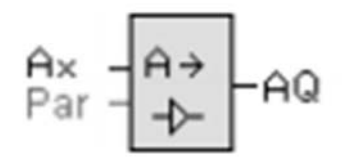

Рисунок 4.7 – Аналоговый усилитель

Параметры настройки: усиление (A, Gain), диапазон значений  $\pm 10.00$ ; смещение нуля (В, Offset), диапазон значений ±1000; число разрядов после де-

сятичной точки (Р), диапазон значений 0, 1, 2, 3; аналоговый выход AQ имеет диапазон значений -32768...+32767.

Параметры настройки аналогового усилителя можно пояснить следующим образом. Для обработки системой LOGO физических величин модули LOGO могут считывать электрические сигналы с датчиков напряжением от 0 до 10 В или токи от 0 до 20 мА на одном аналоговом входе. Поэтому физические величины (например, температура, давление, частота вращения и т. п.) должны быть преобразованы в электрические сигналы, пропорциональные их величине. Устройство LOGO считывает электрическое значение и преобразует в стандартизованное значение в диапазоне от 0 до 1000. Это значение используется в коммутационной программе на входе аналоговой специальной функции. Для того чтобы приспособить стандартизованное значение к конкретной области применения, устройства LOGO используют специальную аналоговую функцию, учитывающую усиление и смещение, для вычисления аналогового значения. Аналоговое значение после этого оценивается специальной функцией (например, аналоговым усилителем). Если у специальной аналоговой функции имеется аналоговый выход, то аналоговое значение также подается на выход специальной функции. В устройстве LOGO можно преобразовывать аналоговые значения обратно в электрическое напряжение. В этом случае напряжение может принимать значения в пределах от 0 до 10 В. С помощью этого напряжения устройство LOGO может управлять внешним исполнительным механизмом, преобразующим напряжение, а также аналоговое значение обратно в физическую величину.

#### **4.4 Аналоговый компаратор.**

Аналоговым компаратором выход Q устанавливается и сбрасывается в зависимости от разности Ax – Ay и двух настраиваемых порогов. Компаратор имеет три входа: Ах, Ау и Par (рисунок 4.8).

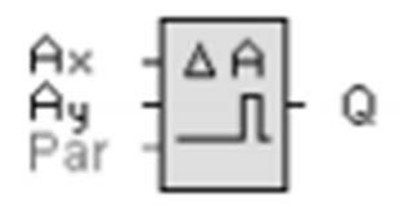

Рисунок 4.8 – Аналоговый компаратор

На входы Ах и Ау подаются аналоговые сигналы, разность которых необходимо определить. Через вход Par устанавливаются параметры: A – усиление, диапазон значений  $\pm 10.00$ ; смещение нуля (B, Offset), диапазон значений  $\pm 10,000$ ; порог включения On, диапазон значений  $\pm 20,000$ ; порог выключения Off, диапазон значений ±20,000; Р – число разрядов после десятичной точки, диапазон значений 0, 1, 2, 3.

Выход Q устанавливается или сбрасывается в соответствии с заданными пороговыми значениями (рисунок 4.9).

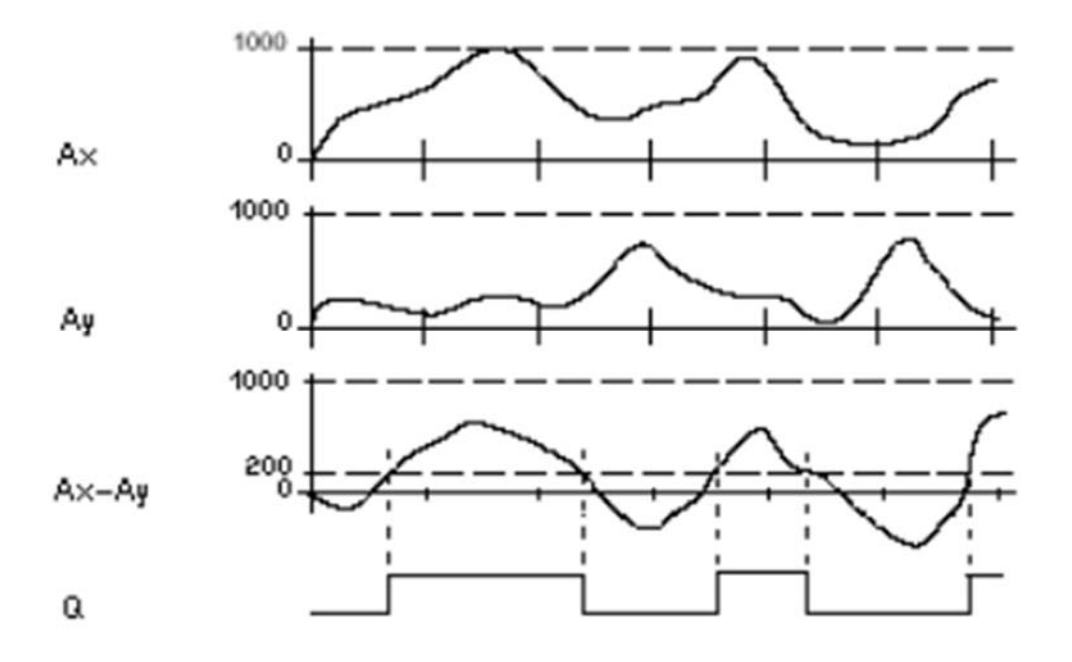

Рисунок 4.9 – Графическое представление работы аналогового компаратора

Аналоговый компаратор считывает значение сигнала на аналоговом входе Ах. Это значение умножается на значение параметра А (усиление), а параметр В (смещение) добавляется к произведению, таким образом, получается фактическое значение Ах. Аналогично определяется фактическое значение Ау. Выход О устанавливается или сбрасывается в зависимости от разности фактических значений Ах - Ау и заданных пороговых значений.

#### Правило расчета.

Если порог включения (On)  $\geq$  порогу выключения (Off), то Q = 1, если (фактическое значение Ax – фактическое значение Ay) > On Q = 0, если (фактическое значение  $Ax - \phi$ актическое значение  $Ay$ ) <= Off.

Если порог включения (On) < порога выключения (Off), то  $Q = 1$ , если  $On \leq ($ фактическое значение  $Ax -$ фактическое значение  $Ay$ ) <Off.

Для снижения входной чувствительности аналогового компаратора можно задержать выходные значения аналогового компаратора при помощи специальных функциональных блоков «задержки включения» и «задержки выключения». Сделав это, выход Q устанавливается только в том случае, когда продолжительность входного переключателя Trg (равный выходу аналогового компаратора) превышает заданное время задержки включения. Этот способ позволяет задать виртуальный гистерезис, делающий вход менее чувствительным к кратковременным изменениям.

#### Залачи.

1 Создать фрагмент коммутационной программы для контроллера LOGO по управлению электродвигателем вентилятора системы охлаждения двигателя при порогах включения + 90 °С, выключения + 80 °С. Произвести расчет параметров усиления и смешения при изменении аналогового входного сигнала

датчика температуры (металлического терморезистора) в диапазоне регулирования, в интервале 8... 9 В.

2 Создать фрагмент коммутационной программы для контроллера LOGO по управлению процессом переключения передач гидромеханической трансмиссии при разнице сигнала частоты вращения коленчатого вала двигателя (Ax) и положения электронной педали подачи топлива (Ay) в 3 В с защитой от переходного процесса в течение 5 с.

#### функции 5 Специальные контроллера логические LOGO-таймеры

#### 5.1 Задержка включения.

Сигнал на выходе появляется при продолжительности входного сигнала Trg, превышающей заданное время задержки, установленное в параметрах блока, т. е. выход не включается до истечения заданного интервала задержки. Схематическое изображение блока представлено на рисунке 5.1.

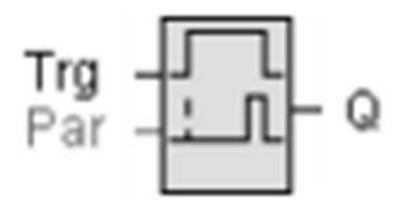

Рисунок 5.1 - Блок функции задержки включения

Время Т (текущее время в системе LOGO) запускается переходом входа Тгg из 0 в 1. Если состояние входа Тгg остается равным 1, по крайней мере в течение заданного в конфигурации времени Т, выход устанавливается равным 1 по истечении этого времени (сигнал выхода следует за сигналом входа с задержкой). Время сбрасывается, если состояние входа Тгд снова изменяется на 0 до того, как истечет время Т. Выходной сигнал сбрасывается в 0, когда вход Ттg равен 0 (рисунок 5.2).

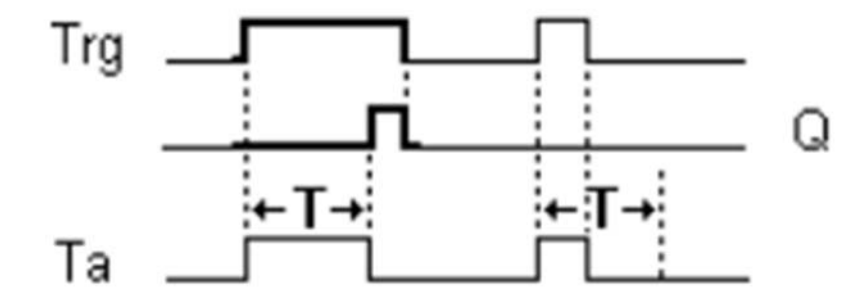

Рисунок 5.2 – Временная диаграмма работы блока задержки включения

#### **5.2 Задержка выключения.**

Выход с задержкой выключения не сбрасывается до истечения заданного времени. Выход Q кратковременно устанавливается в 1 при переходе из 0 в 1 на входе Trg. При переходе из 1 в 0 вход Trg LOGO повторно взводит текущее время T и выход остается в установленном состоянии. Выход Q сбрасывается в 0, когда значение T достигает заданной величины (задержка выключения). Однократное срабатывание на входе Trg повторно взводит время T. Можно сбросить время T и выход через вход R (сброс) до истечения времени T. Схематическое изображение блока представлено на рисунке 5.3.

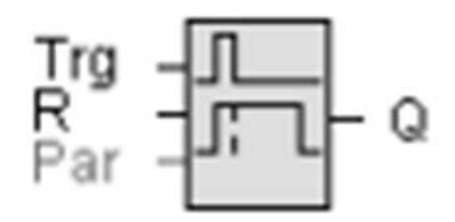

Рисунок 5.3 – Блок функции задержки выключения

Верхний вход Trg осуществляет запуск реле – выход реле Q устанавливается в 1 и остается в этом состоянии после перехода входного импульса из 1 в 0 на время установленной задержки (рисунок 5.4). Вход R осуществляет сброс (выход немедленно устанавливается в 0).

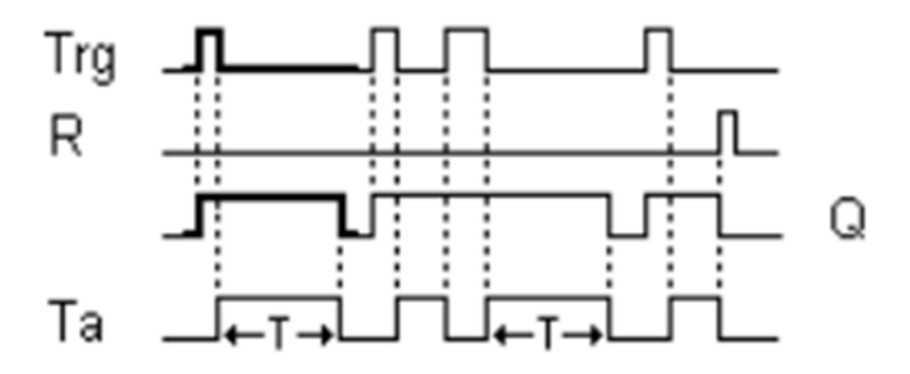

Рисунок 5.4 – Временная диаграмма работы блока задержки выключения

#### **5.3 Задержка включения и выключения.**

Блок функции задержки включения и выключения используется для установки выхода после истечения заданного времени задержки включения и его сброса после завершения второго запрограммированного значения времени. Схематическое изображение блока представлено на рисунке 5.5.

Запускают отсчет времени задержки включения по положительному фронту (переход из 0 в 1) входа Trg. Отсчет времени задержки выключения запускают по отрицательному фронту (переход из 1 в 0). Вход Par позволяет установить параметры задержки времени (TH представляет собой время задержки включения выхода, переход выходного сигнала из 0 в 1, TL представляет собой время задержки выключения выхода, переход выходного сигнала из 1 в 0).

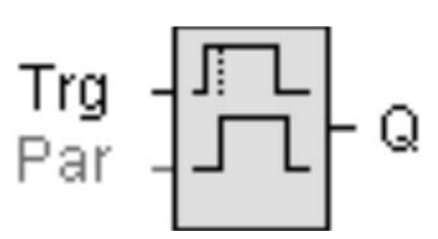

Рисунок 5.5 - Блок функции задержки включения и выключения

Функция блока заключается в том, чтоотсчет времени ТН запускается при изменении сигнала на входе Ттg с 0 на 1. Если состояние входа Ттg остается равным 1, по крайней мере в течение заданного в конфигурации времени ТН, выход устанавливается равным логической 1 по истечении этого времени (сигнал выхода устанавливается с задержкой по отношению к входному сигналу). Время ТН сбрасывается, если состояние входа Тгд сбрасывается в 0 до того, как истечет это время. Отсчет времени TL запускается при изменении сигнала на выходе с 1 на 0. Если состояние входа Тге остается равным 0, по крайней мере в течение заданного в конфигурации времени TL, выход сбрасывается в 0 по истечении этого времени (сигнал выхода сбрасывается с задержкой по отношению к входному сигналу). Время TL сбрасывается, если состояние входа Trg возвращается в 1 до того, как истечет это время.

#### Залачи.

1 Создать коммутационную программу управления включением и выключением трех последовательно установленных конвейеров при загрузке кузова автомобиля сыпучим грузом. Включение конвейеров должно осуществляться последовательно против направления прохождения грузопотока с задержкой по времени, а выключение - по направлению прохождения грузопотока.

2 Решить предыдущую задачу, переключая конвейеры по сигналу датчика скорости. Как в этом случае изменится коммутационная программа?

3 Используя специальные логические функции, создать фрагмент программы управления автоматическим переключением передач гидромеханической трансмиссии для реализации следующего алгоритма: при достижении порогового значения разности частоты вращения двигателя и положения электронной педали газа выключить передачу, сбросить газ и через некоторую задержку времени включить последующую передачу, увеличив газ до некоторого порогового значения.

#### **6 Импульсные логические элементы контроллера LOGO**

#### **6.1 Реле с блокировкой.**

Реле с блокировкой (триггер) представляет собой простое двоичное логическое запоминающее устройство. Выходное значение зависит от входных состояний и от предыдущего статуса выхода. Схематическое изображение реле с блокировкой изображено на рисунке 6.1.

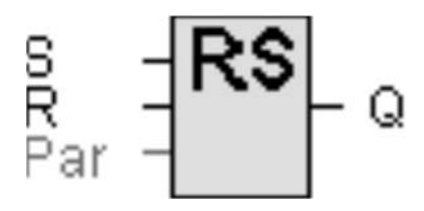

Рисунок 6.1 – Реле с блокировкой (защелкой)

Сигнал на входе S (Set – установка) устанавливает выход Q. Сигнал на входе R (Reset – сброс) сбрасывает выход Q. Выход Q сбрасывается, если установлены оба входа S и R (сброс обладает приоритетом над установкой). Вход Par – установка защелки.

#### **6.2 Импульсное реле.**

Импульсное реле включается (логическая единица на выходе Q) коротким сигналом на входе Trg и снова выключается следующим коротким сигналом на входе Trg или R (рисунок 6.2).

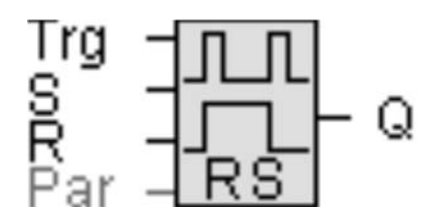

Рисунок 6.2 – Импульсное реле

Короткий импульс на входе S (установка) устанавливает на выходе логическую 1. Короткий импульс на входе R (сброс) устанавливает на выходе логический 0. Q включается сигналом на входе Trg и снова сбрасывается следующим импульсом Trg, если оба сигнала S и R равны 0.

Вход Trg не оказывает влияния на специальные функциональные блоки, если S = 1 или R = 1. В зависимости от выбранной конфигурации либо вход R обладает приоритетом по сравнению со входом S (сигнал на входе S не оказывает никакого действия, пока  $R = 1$ ), или вход S обладает приоритетом по сравнению со входом R (сигнал на входе R не оказывает никакого действия, пока  $S = 1$ ).

**Внимание!** Если Trg = 0 и Par = RS, специальный функциональный блок «Импульсное реле» соответствует специальному функциональному блоку «Реле с блокировкой».

#### **6.3 Интервальное реле времени с запуском по фронту.**

Специальный логический элемент – интервальное реле времени с запуском по фронту, при подаче импульса на вход по истечении заданного времени задержки генерирует заданное число импульсов на выходе с определенным соотношением импульса и паузы (повторный запуск). Схематическое изображение интервального реле времени с запуском по фронту изображено на рисунке 6.3.

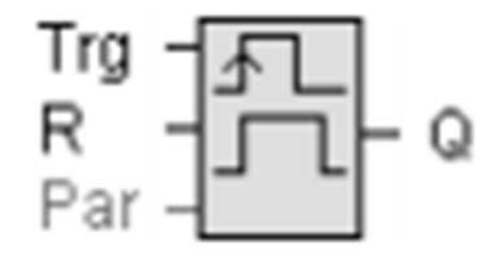

Рисунок 6.3 – Интервальное реле времени, запускаемое фронтом

Интервальное реле времени, запускаемое фронтом, имеет два входа. Верхний вход Trg – запуск реле (выход реле устанавливается в 1), второй сверху вход  $R - c$ брос (выход – 0). При подаче импульса на вход по истечении заданного времени задержки генерируется заданное число импульсов на выходе с определенным соотношением импульса и паузы (повторный запуск).

При изменении состояния входа Trg на 1 запускается время TL (время низкого уровня). По истечении времени TL выход Q устанавливается в 1 на время, равное значению TH (время высокого уровня).

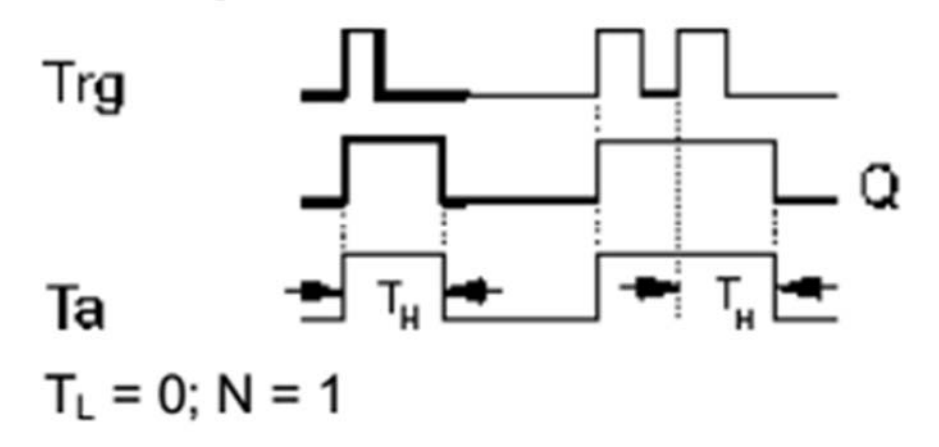

Рисунок 6.4 – Диаграмма работы интервального реле времени, запускаемого фронтом

В случае перезапуска входа Trg до истечения предустановленного времени (TL + TH), время Ta сбрасывается и отсчет периода импульса/паузы запускается снова. Ширина импульса TH и промежуток между импульсами TL являются регулируемыми. N определяет число циклов импульс/пауза TL / TH, диапазон значений 1...9.

#### **6.4 Генератор асинхронных импульсов.**

Генератор асинхронных импульсов позволяет получать на выходе импульсы различной скважности (соотношения длительности сигналов высокого (ТН) и низкого (ТL) уровней или промежутка между импульсами). Форма выходного импульса может быть изменена благодаря настройкам конфигурируемого отношения импульс/пауза. Схематическое изображение генератора асинхронных импульсов показано на рисунке 6.5.

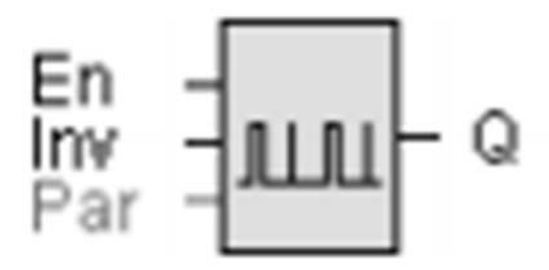

Рисунок 6.5 – Генератор асинхронных импульсов

Можно задать отношение продолжительности импульса/паузы при помощи параметров TH (время высокого уровня) и TL (время низкого уровня). Генератор имеет три входа. Верхний вход (EN) – запуск генератора. Второй вход (INV) может использоваться для инвертирования выходного сигнала. Входной блок INV инвертирует выходной сигнал только в том случае, если работа блока разрешена сигналом EN. Третий вход Par используется для установки и корректирования параметров (длительность импульса и период повторения).

#### **Задачи.**

1 Разработать фрагмент коммутационной программы сигнализации автомобиля с фиксированной длительностью звуковой и световой сигнализации.

2 Разработать фрагмент импульсного управления антиблокировочной тормозной системой.

# **7 Счетчики**

#### **7.1 Реверсивный счетчик.**

Импульс на входе Cnt реверсивного счетчика увеличивает или уменьшает внутреннее значение в зависимости от настройки параметра. Выход Q устанавливается или сбрасывается по достижении заданного порогового значения. Направление счета может быть изменено сигналом на входе Dir. Схематическое изображение реверсивного счетчика показано на рисунке 7.1.

**Вход R.** Выход и значение во внутреннем счетчике сбрасываются и принимают исходное значение (StartVal) сигналом на входе R (сброс).

**Вход Cnt.** Эта функция подсчитывает переходы из 0 в 1 на входе Cnt. Она не подсчитывает переходы из 1 в 0.

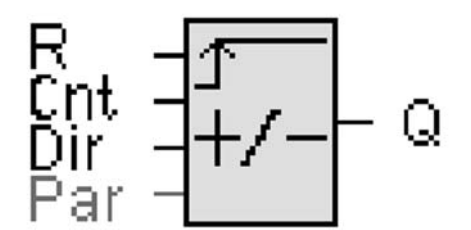

Рисунок 7.1 – Схематическое изображение реверсивного счетчика

**Вход Dir** (направление). Определяет направление счета: Dir =  $0 -$  вверх;  $Dir = 1 - BHM3$ .

Параметр On – порог включения, диапазон значений 0...999999. Off – порог выключения, диапазон значений 0...999999.

**StartVal.** Начальное значение, с которого начинается счет вверх или вниз.

Сохранение. Установлено (вкл.) – состояние сохраняется в памяти.

**Выход Q.** Q устанавливается и сбрасывается в соответствии с фактическим значением Cnt и установленными порогами.

Функция увеличивает (Dir = 0) или уменьшает (Dir = 1) на единицу состояние внутреннего счетчика при каждом положительном фронте на входе Cnt. Значение внутреннего счетчика можно сбросить до начального значения сигналом на входе сброса R. Пока  $R = 1$ , на выходе Q установлено значение 0, и подсчет импульсов на входе Cnt не выполняется (рисунок 7.2) .

*Правило расчета.* Если порог включения больше или равен порогу выключения, то  $Q = 1$ , если Cnt больше или равно On;  $Q = 0$ , если Cnt<Off. Если порог включения меньше порога выключения, то  $Q = 1$ , если  $On \leq Cnt \leq Off$ .

Функция опрашивает предельное значение в счетчике один раз за цикл. Следовательно, если импульсы следуют быстрее времени цикла сканирования, специальный функциональный блок может не переключиться до превышения заданного предела.

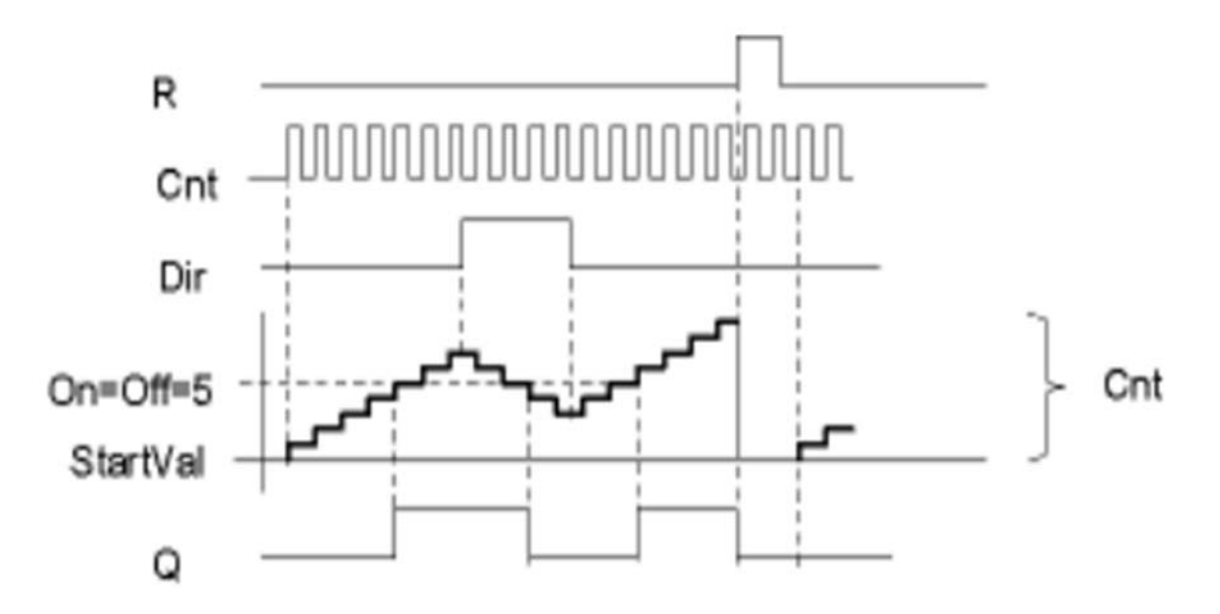

Рисунок 7.2 – Временная диаграмма работы реверсивного счетчика

*Пример –* Может быть подсчитано до 100 импульсов за цикл; до настоящего момента было подсчитано 900 импульсов. Включение равно 950, отключение равно 10000. Выход устанавливается в следующем цикле после достижения значения 1000. Выход не будет устанавливаться никогда, если значение Off будет равно 980.

#### **7.2 Пороговый частотный выключатель.**

Выход Q включается и выключается в зависимости от двух конфигурируемых частот. Выключатель измеряет сигналы на входе Fre (рисунок 7.3). Импульсы учитываются во время программируемого периода G\_T. Q устанавливается или сбрасывается в соответствии с заданными пороговыми значениями.

**Вход Fre.** Эта функция подсчитывает переходы из 0 в 1 на входе Fre. Переходы из 1 в 0 не подсчитываются.

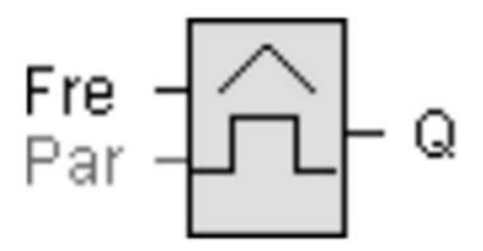

Рисунок 7.3 – Схема порогового частотного выключателя

Параметры настройки: On – порог включения, диапазон значений 0000...9999; Off – порог выключения, диапазон значений 0000...9999; G\_T – интервал времени или временные ворота, в течение которых измеряются входные импульсы, диапазон значений 00:05...99:99 с.

Выход Q устанавливается или сбрасывается в соответствии с пороговыми значениями (рисунок 7.4).

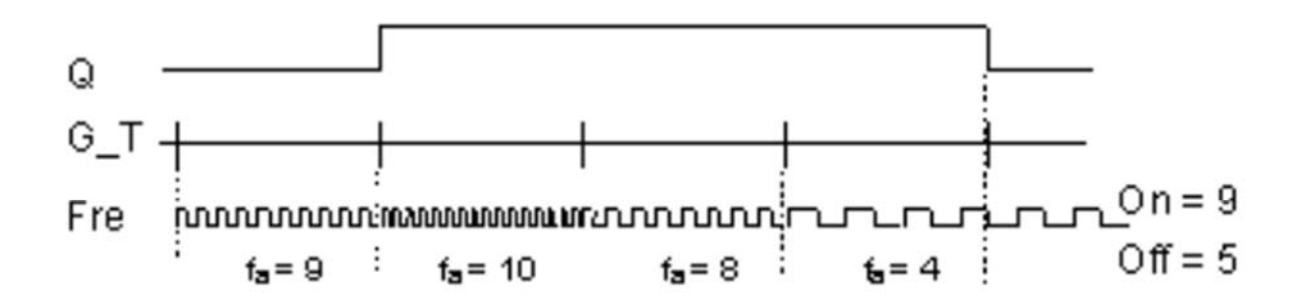

# fa = Входная частота

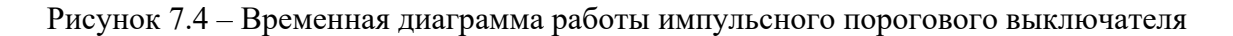

Выключатель измеряет сигналы на входе Fre. Импульсы учитываются во время программируемого периода G\_T. Q устанавливается или сбрасывается в соответствии с заданными пороговыми значениями (см. приведенное далее правило расчета).

*Правило расчета.* Если порог включения (On) больше порога выключения (Off), то  $Q = 1$ , если fa $\geq 0$ n;  $Q = 0$ , если fa $\leq$ Off. Если порог включения (On) меньше порога выключения (Off), то  $Q = 1$ , если On  $\le$  fa  $\le$ Off.

#### **7.3 Блок широтно-импульсного модулятора (ШИМ).**

Функция широтно-импульсного модулятора выполняет преобразование аналогового входного значения Ax в импульсный цифровой выходной сигнал. Длительность импульса пропорциональна аналоговому значению Ax (рисунок 7.5).

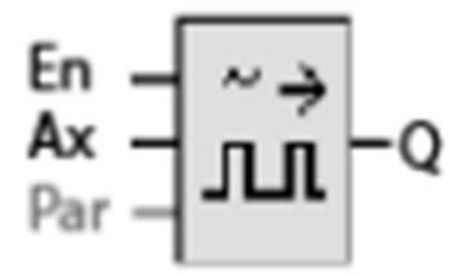

Рисунок 7.5 – Схема блока широтно-импульсного модулятора

Параметры блока: A – усиление, диапазон значений ±10.00; B – смещение нуля, диапазон значений  $\pm$  10,000; РТ – период времени, в течение которого модулируется выходной цифровой сигнал; Р – число разрядов после десятичной точки, диапазон значений 0, 1, 2, 3.

Выход Q устанавливается и сбрасывается в течение определенной части каждого интервала времени в соответствии с отношением стандартизованного значения Ax к диапазону аналогового значения.

Функция считывает значение сигнала на аналоговом входе Ax. Это значение умножается на значение параметра A (усиление). Параметр B (смещение) прибавляется к произведению, таким образом, получается текущее значение Ax. Функциональный блок определяет отношение значения Ax к диапазону. Блок устанавливает высокое значение цифрового выхода Q в течение доли времени, определяемой параметром PT (интервал времени), и сбрасывает Q на оставшийся период времени.

Порядок модулирования цифрового выходного сигнала входным аналоговым значением при помощи команды ШИМ поясняется примером.

*Пример 1* – Аналоговое значение 500 (диапазон 0…1000) в качестве значения Ax должно быть преобразовано в последовательность цифровых сигналов. Задаваемый пользователем параметр PT (интервал времени) равен 4 с. На цифровом выходе функции широтно-импульсного модулятора (PWM) цифровой сигнал имеет 2 с высокий уровень, 2 с низкий уровень, 2 с высокий уровень, 2 с низкий уровень, и это изменение продолжается до тех пор, пока параметр «En» имеет высокий уровень (рисунок 7.6).

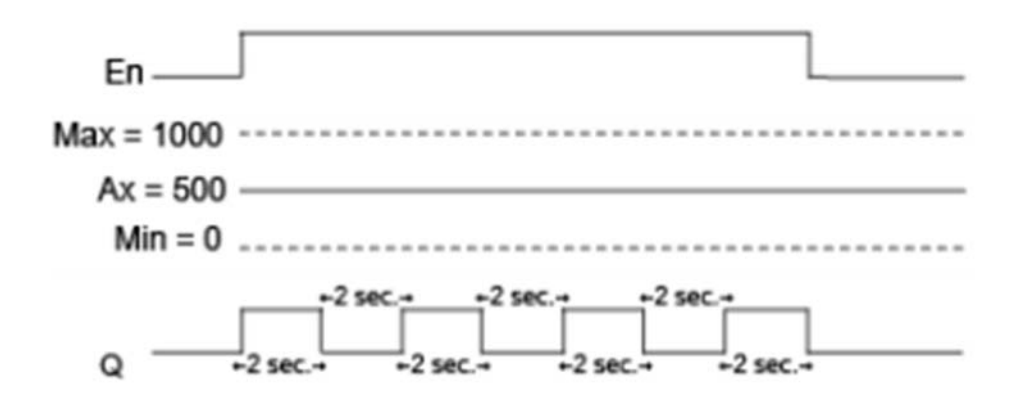

Рисунок 7.6 – Диаграмма работы ШИМ при симметричных выходных импульсах

*Пример 2* – Аналоговое значение 300 (диапазон 0…1000) в качестве значения Ax должно быть преобразовано в последовательность цифровых сигналов. Задаваемый пользователем параметр PT (интервал времени) равен 10 с. На цифровом выходе функции широтно-импульсного модулятора (PWM) цифровой сигнал имеет 3 с высокий уровень, 7 с низкий уровень, 3 с высокий уровень, 7 с низкий уровень, и это изменение продолжается до тех пор, пока параметр «En» имеет высокий уровень (рисунок 7.7).

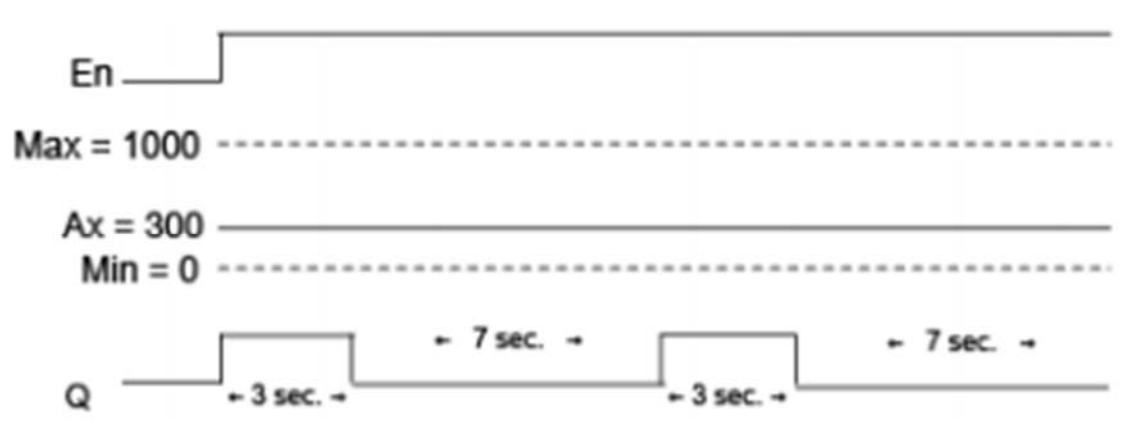

Рисунок 7.7 - Диаграмма работы ШИМ при несимметричных выходных импульсах

**Правило расчета:**  $Q = 1$  для  $(Ax - Min) / (Max - Min)$  периода времени РТ;  $Q = 0$ для РТ –  $[(Ax - Min) / (Max - Min)]$  периода времени РТ.

Примечание - В данной формуле Ах обозначает фактическое значение Ах, вычисленное с учетом усиления и смещения. Min и Max - минимальное и максимальное значения, установленные для диапазона.

#### Залачи.

1 Рассчитать параметры (интервал времени и пороговые значения числа импульсов) системы управления педалью акселератора для выравнивания скорости автомобиля при переключении передач со скоростного режима работы двигателя 1800 до 1400 мин<sup>-1</sup>, если импульсный датчик установлен напротив зубчатого венца маховика двигателя, имеющего 150 зубьев.

2 Рассчитать параметры системы управления АБС при экстренном торможении и создать фрагмент коммутационной программы.

# **8 Регуляторы**

#### **8.1 Функциональная схема регулятора.**

Принцип работы регулятора поясняется рисунком 8.1. Устройство управления состоит из исполнительного механизма и органа управления. Орган управления совместно с регулятором образуют регулирующее устройство. На приведенном рисунке содержится абстрактное отображение вышеописанной ситуации. Элемент сравнения использует датчик для сравнения заданного значения переменной со значением технологического процесса. При выявлении отклонения заданного значения переменной от значения технологического процесса в контуре формируется положительное или отрицательное значение ошибки, которое в свою очередь изменяет значение технологического процесса.

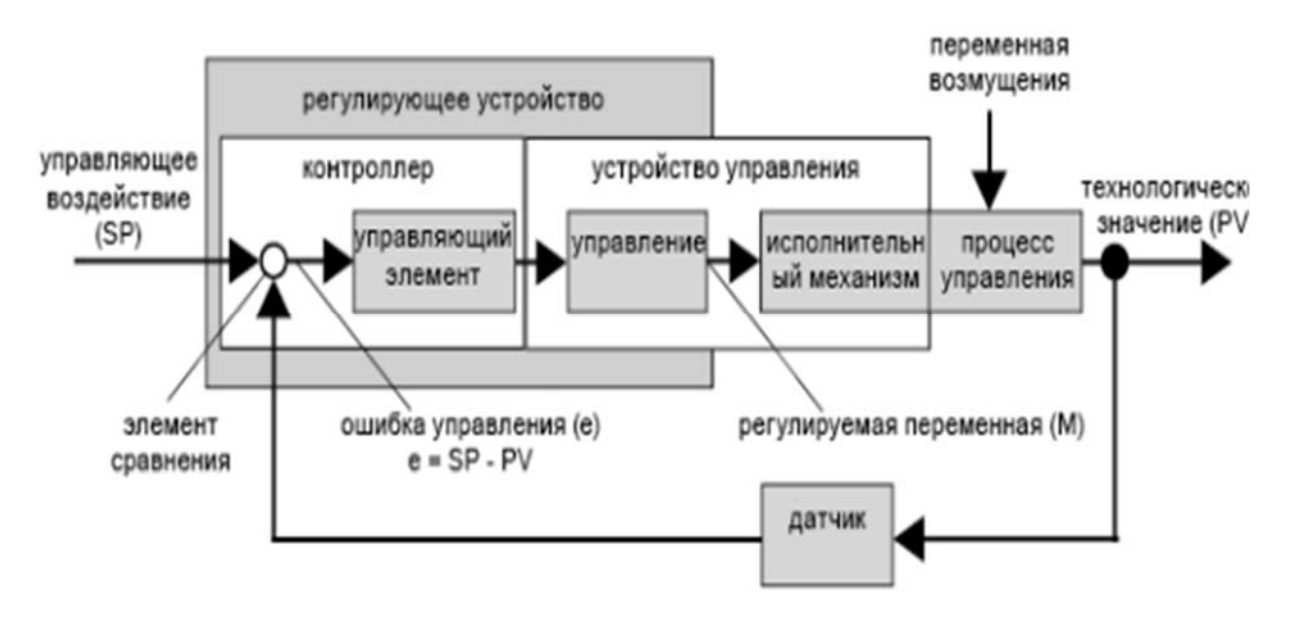

Рисунок 8.1 – Функциональная схема регулятора

*Контур регулирования.* Значение технологического процесса оказывает влияние на регулируемую переменную M при помощи устройства регулирования. При этом образуется замкнутый контур, известный под названием «контур регулирования». В случае слишком быстрого увеличения или уменьшения входной величины или возмущения, в контуре регулирования начинаются колебания. Для предотвращения этого регулятор должен соответствующим образом воздействовать на объект регулирования.

*Ошибка контура.* Ошибка контура представляет собой разность заданного значения переменной и значения технологического процесса. Иными словами: отклонение значения технологического процесса от установленного значения:

$$
e = SP - PV.
$$

Ошибка контура e вызывает изменение регулируемой переменной M.

Переходная характеристика регулятора в значительной степени определяет его поведение. Переходная характеристика описывает то, как регулятор реагирует на хаотическое изменение значения технологической переменной.

Наиболее часто используются три основных типа регуляторов: регулятор пропорционального действия (П-регулятор), регулятор интегрального действия (И-регулятор) и их комбинация – ПИ-регулятор.

#### **8.2 П-регулятор.**

Регулятор пропорционального действия (П-регулятор) изменяет регулируемую переменную M пропорционально ошибке контура. Регулятор П-типа срабатывает немедленно. Сам по себе он не может сделать ошибку контура равной нулю:

$$
M_{Pn} = k_P * e_n,
$$

где  $M_{\text{Pn}}$  – регулируемая переменная П-регулятора в момент времени n;

 $k_P$  – усиление П-регулятора;

 $e_n$  – ошибка контура в момент времени n.

Переходная характеристика регулятора показана на рисунке 8.2.

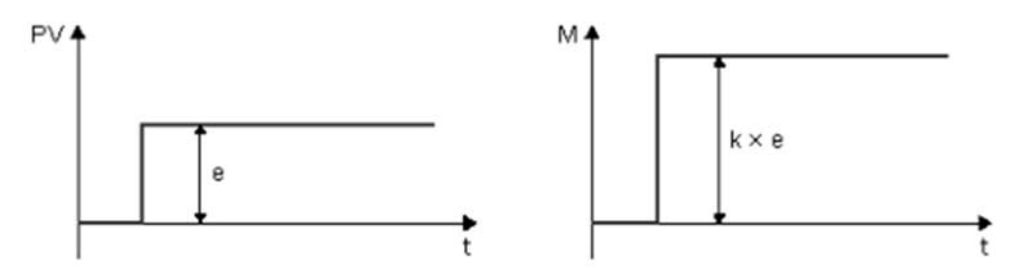

Рисунок 8.2 – Переходная характеристика П-регулятора

Особенностью П-регулятора является то, что он немедленно реагирует на изменение значения технологического процесса.

#### **8.3 И-регулятор.**

Регулятор интегрального действия (И-регулятор) изменяет регулируемую переменную M пропорционально ошибке контура и времени. И-регулятор работает с задержкой. Он полностью устраняет ошибку контура. Для того чтобы рассчитать регулируемую переменную для значения времени n, время до этого периода должно быть разделено на небольшие отрезки времени. Ошибки контура на конец каждого отрезка времени должны быть просуммированы (проинтегрированы) и включены в расчет.

$$
M_{In} = k_I \times (T_S / T_I) \times (e_n + e_{n-1} + e_{n-2} + e_{n-3} + ... + e_0) = k_I \times (T_S / T_I) \times e_n + M_{In-1},
$$

где  $M_{In}$  – регулируемая переменная И-регулятора в момент времени n;

 $M_{In-1}$  – регулируемая переменная И-регулятора в момент времени n-1, также называемая интегральной суммой;

 $k_I$  – усиление  $M$ -регулятора;

 $T<sub>S</sub>$  – время выборки, продолжительность отрезка времени;

 $T_{I}$  – интервал по времени; при помощи этого времени, известного также как время интегрального воздействия, производится воздействие интегральной части на регулируемую переменную;

 $e_n$  – ошибка контура в момент времени n;

 $e_{n-1}$  – ошибка контура в момент времени n-1 и т. д.;

e0 – ошибка контура в момент начала расчетов.

На рисунке 8.3 показаны резкое изменение значения технологического процесса и переходная характеристика регулятора.

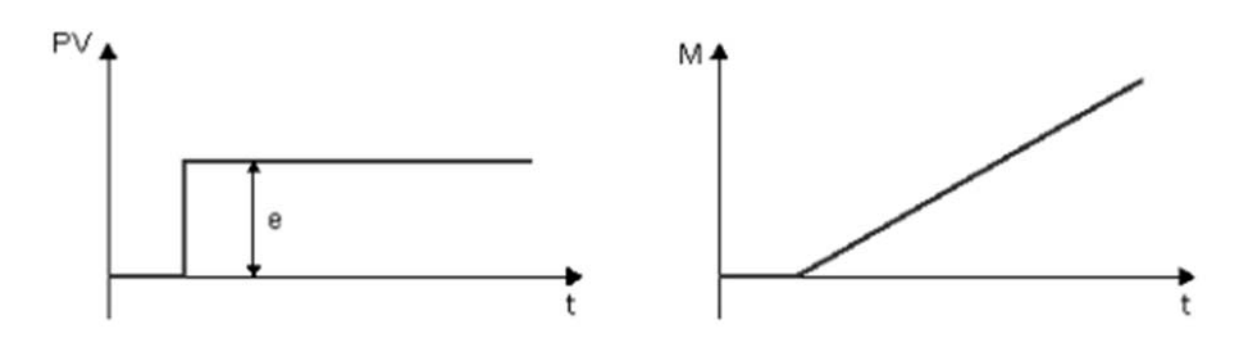

Рисунок 8.3 – Переходная характеристика И- регулятора

И-регулятор устанавливает значение технологического процесса в точности равным заданному значению переменной. Он требует больше времени для выполнения функции управления по сравнению с П-регулятором.

#### **8.4 ПИ-регулятор.**

ПИ-регулятор немедленно сокращает ошибку контура и способен довести ошибку контура до нуля:

$$
M_n = M_{Pn} + M_{In} = k_P \times e_n + k_I \times (T_S / T_I) \times e_n + M_{In-1},
$$

где  $M_n$  – регулируемая переменная в момент времени n;

 $M_{\text{Pn}}$  – пропорциональная часть регулируемой переменной;

 $M_{In}$  – интегральная часть регулируемой переменной;

 $M_{In-1}$  – регулируемая переменная И-регулятора в момент времени n-1, также называемая интегральной суммой;

 $k_P$  – усиление П-регулятора;

 $k_I$  – усиление И-регулятора;

 $T<sub>S</sub>$  – время выборки, продолжительность отрезка времени;

 $T_I$  – интегральное время; при помощи этого времени, известного также как время интегрального воздействия, производится воздействие интегральной части на регулируемую переменную;

en – ошибка контура в момент времени n.

На рисунке 8.4 показаны резкое изменение значения технологического процесса и переходная характеристика регулятора. ПИ-регулятор обладает следующими характеристиками: элементы П-регулятора быстро обнаруживают возникающую ошибку контура, а элементы И-регулятора плавно устраняют ошибку контура. Элементы регулятора дополняют друг друга, поэтому ПИрегулятор действует быстро и точно.

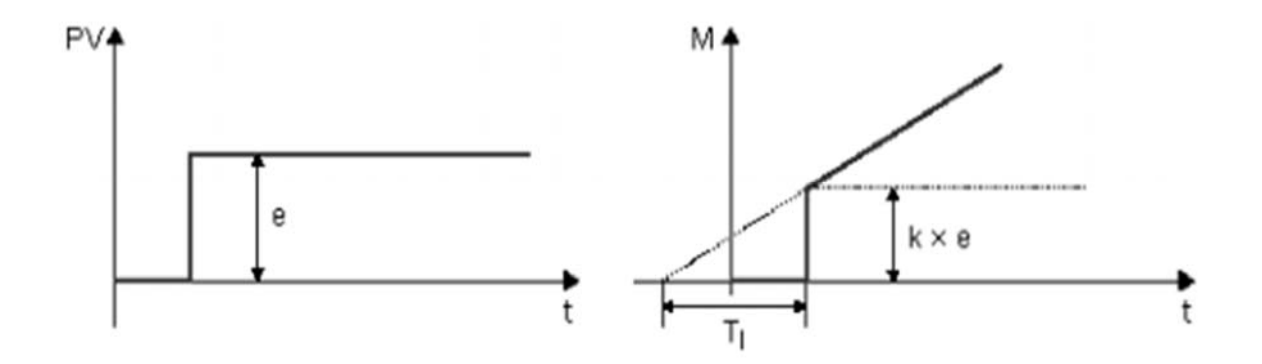

Рисунок 8.4 – Переходная характеристика ПИ-регулятора

На схемах ПИ-регулятор изображается, как показано на рисунке 8.5.

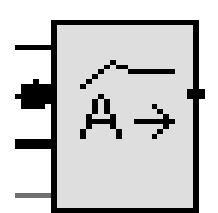

Рисунок 8.5 – Схема ПИ-регулятора

В ПИ-регуляторе можно использовать как пропорциональное, так и интегральное действие как по отдельности, так и вместе.

Параметры настройки ПИ-регулятора приведены в таблице 8.1.

Настройку параметров ПИ-регулятора в контроллере LOGO производят в окне параметров (рисунок 8.6). Для установки «Заданное значение (SP)» необходимо нажать кнопку «Ссылка» в этой строке и выбрать из списка блок В001 (Аналоговый усилитель). Для установки параметров регулятора в строке «Наборы параметров» выберите «Настройки пользователя». Рекомендуемые значения параметров для регуляторов различного типа приведены в таблице 8.2. Коэффициент усиления КС пропорционального и интегрирующего звеньев ПИ-регулятора одинаков и равен КС.

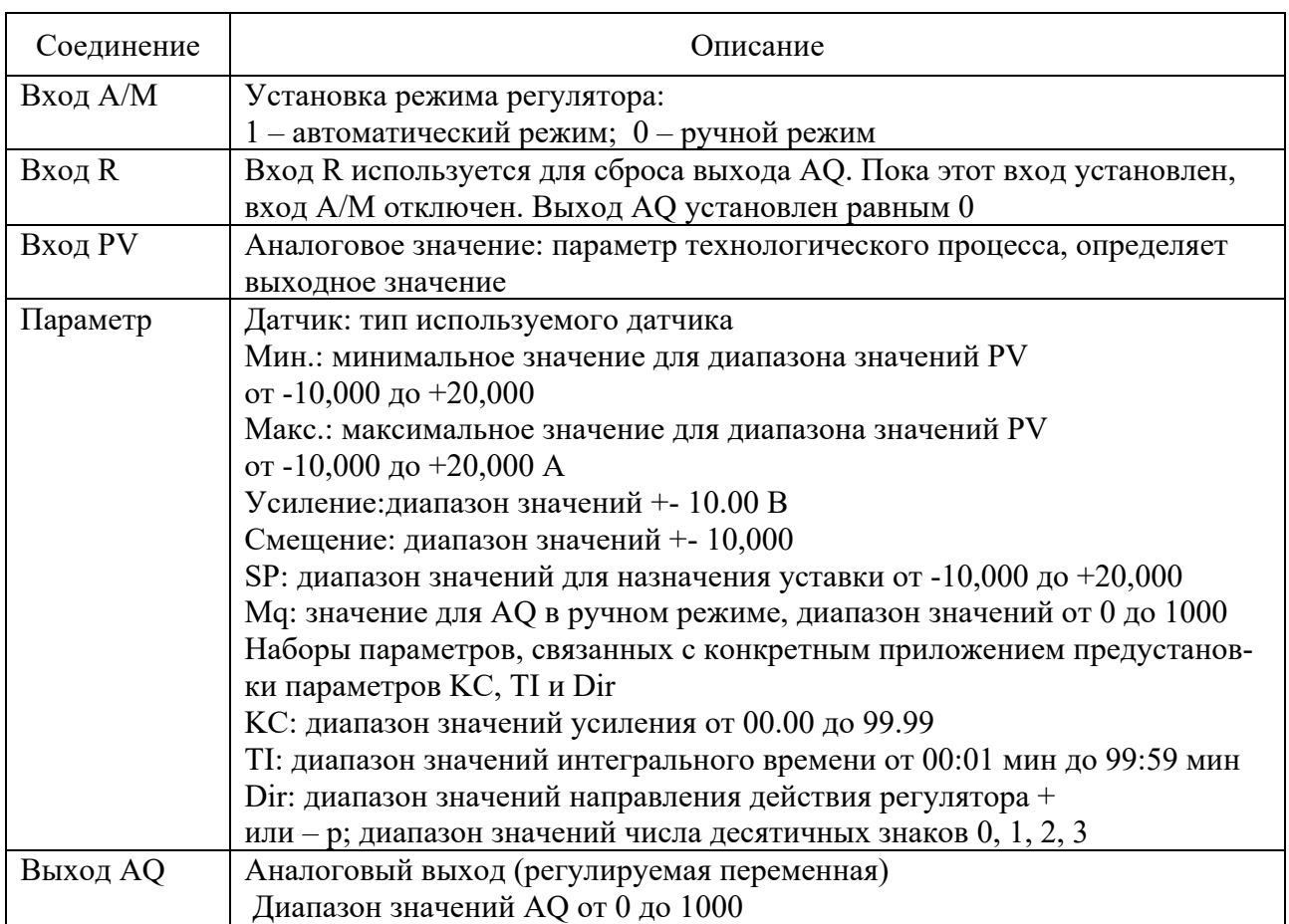

# Таблица 8.1 – Параметры настройки ПИ-регулятора

# Таблица 8.2 – Рекомендуемые значения параметров настройки регулятора

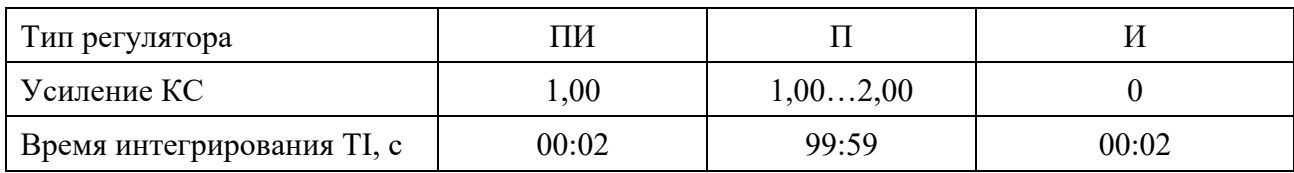

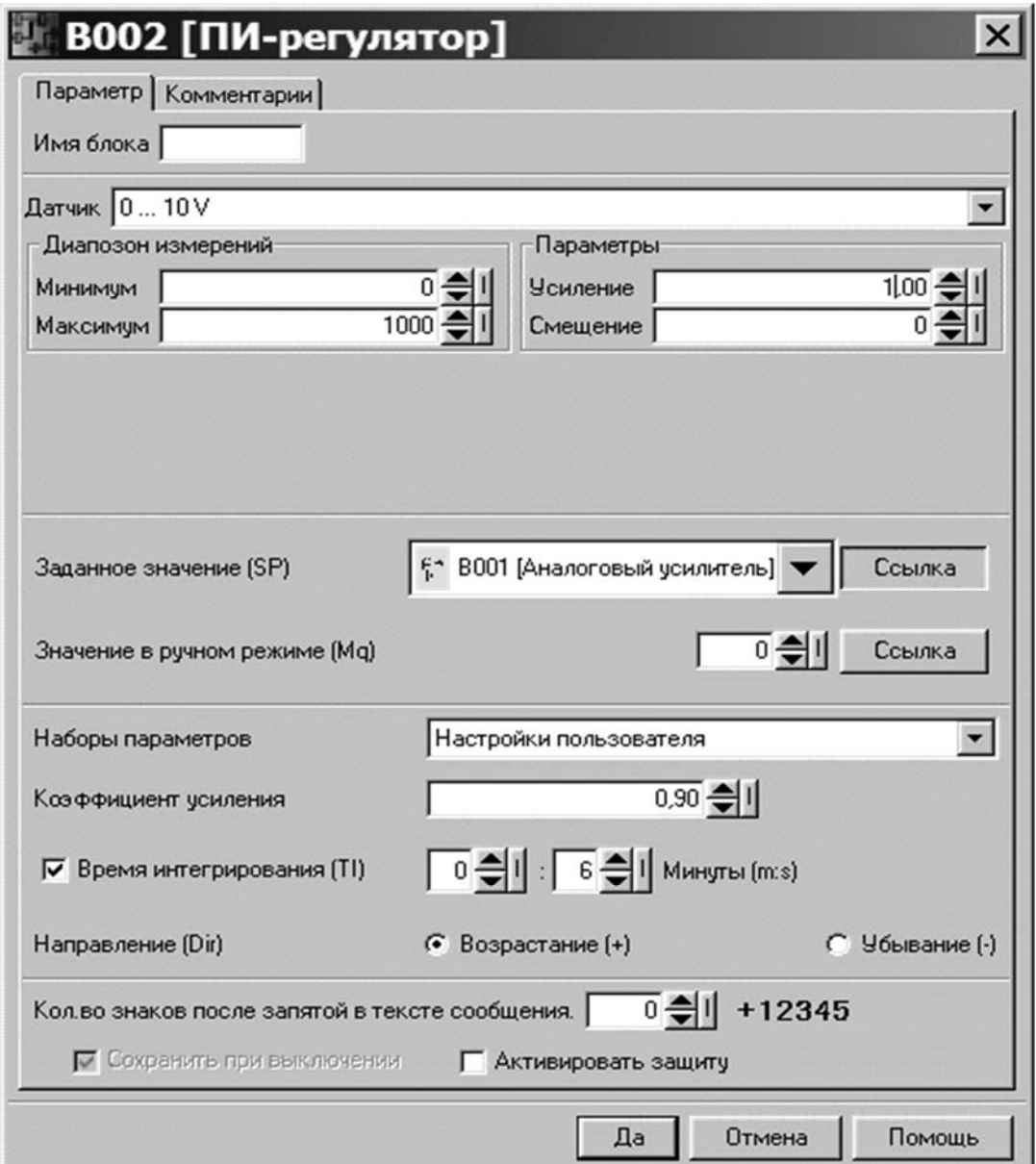

Рисунок 8.6 – Окно параметров настройки ПИ- регулятора

#### **Задачи.**

1 Разработать коммутационную программу для системы поддержания температуры в салоне автомобиля с использованием П- регулятора.

2 Разработать коммутационную программу для системы поддержания температуры в салоне автомобиля с использованием ПИ- регулятора.

# **Список литературы**

1 **Китаев, Ю. В.** Основы цифровой техники: учебное пособие / Ю. В. Китаев. – Санкт-Петербург: СПбГУ ИТМО, 2007. – 87 с.

2 **Богатырев, А. В.** Электронные системы мобильных машин: учебное пособие / А. В. Богатырев, Ю. В. Китаев. – Москва: ИНФРА-М, 2020. – 224 с.